# **Jihočeská univerzita v Českých Budějovicích Přírodovědecká fakulta**

# **Příprava experimentů pro Fyzikální praktikum IV**

Bakalářská práce

# **František Růžička**

Školitel: Mgr. Marcel Fuciman, Ph.D.

České Budějovice 2014

**Bibliografické údaje**

**Růžička František, 2014 Příprava experimentů pro Fyzikální praktikum IV.**

**[Preparation of Experiments for General Physics IV Laboratory, Bc. Thesis, in Czech] – 48 p. , Faculty of Science, The University of South Bohemia, České Budějovice, Czech Republic.**

#### **ANNOTATION OF BACHELOR THESIS**

**This bachelor thesis undertakes assembling of experiments dedicated for university course General Physics IV Laboratory. Main part consists of testing of the measuring devices and optimizing and adjusting work procedures. Another part of the thesis is documentation comprising work tasks, exemplary data processing and working tips and troubloshooting for teaching staff of the course.**

Prohlašuji, že svoji bakalářskou práci jsem vypracoval samostatně pouze s použitím pramenů a literatury uvedených v seznamu citované literatury. Prohlašuji, že v souladu s § 47b zákona č. 111/1998 Sb. v platném znění souhlasím se zveřejněním své bakalářské práce, a to v nezkrácené podobě elektronickou cestou ve veřejně přístupné části databáze STAG provozované Jihočeskou univerzitou v Českých Budějovicích na jejích internetových stránkách, a to se zachováním mého autorského práva k odevzdanému textu této kvalifikační práce. Souhlasím dále s tím, aby toutéž elektronickou cestou byly v souladu s uvedeným ustanovením zákona č. 111/1998 Sb. zveřejněny posudky školitele a oponentů práce i záznam o průběhu a výsledku obhajoby kvalifikační práce. Rovněž souhlasím s porovnáním textu mé kvalifikační práce s databází kvalifikačních prací Theses.cz provozovanou Národním registrem vysokoškolských kvalifikačních prací a systémem na odhalování plagiátů.

V ........................ dne ............ Podpis autora

# **Poděkování**

Rád bych na tomto místě poděkoval Mgr. Marcelu Fucimanovi, Ph.D. za aktivní přístup, pomoc a odborné vedení při realizaci mé bakalářské práce.

# **Obsah**

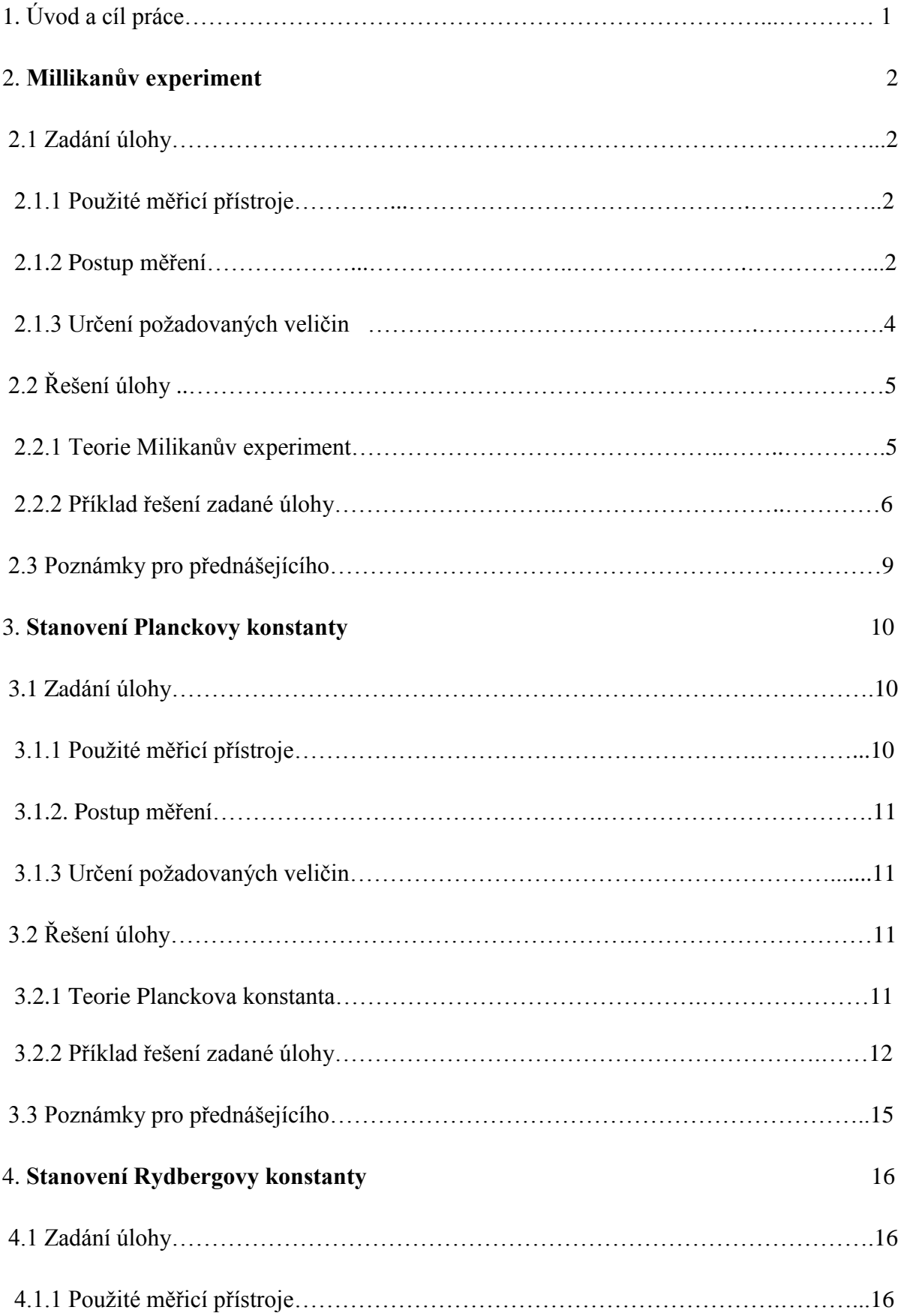

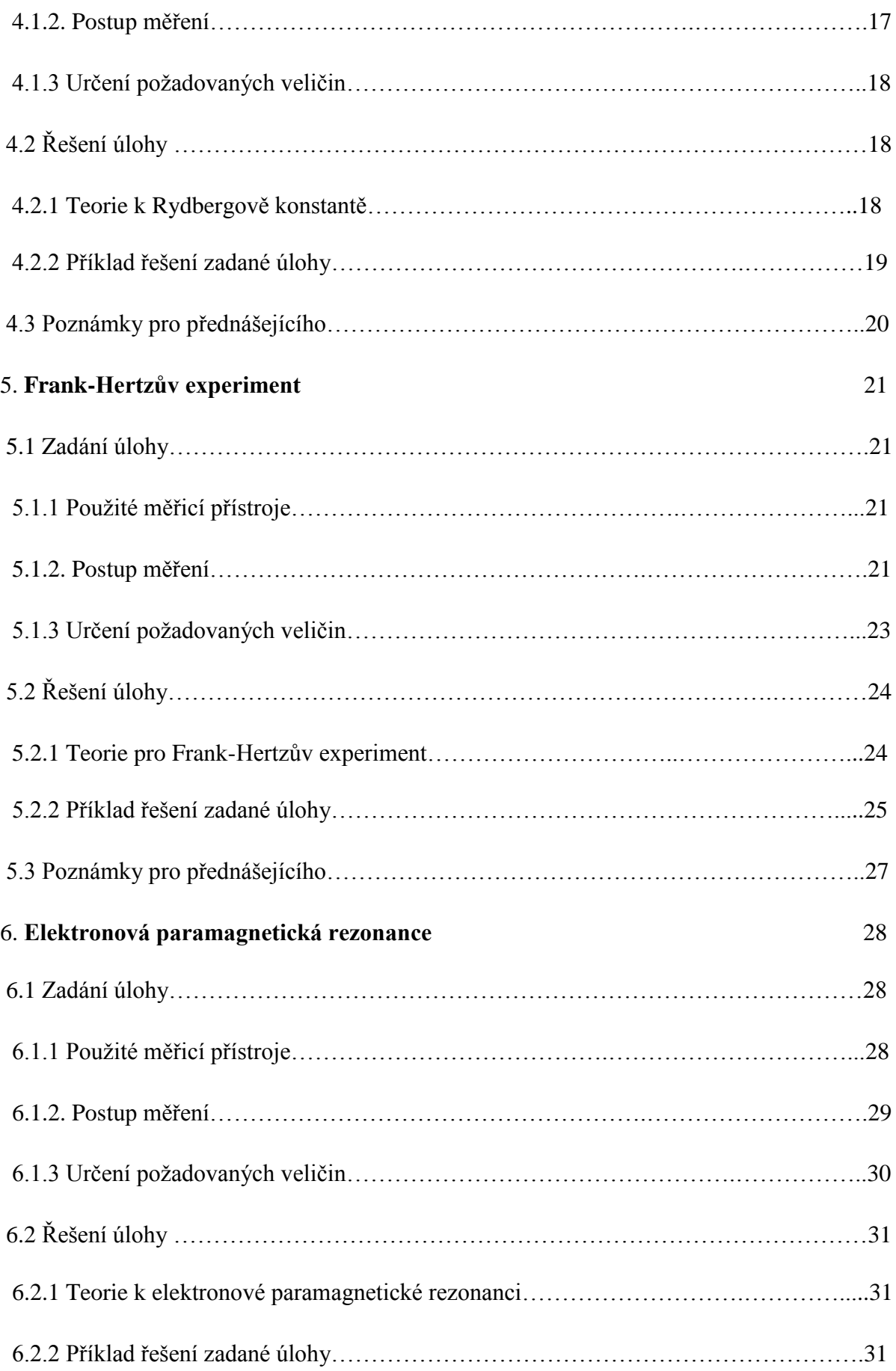

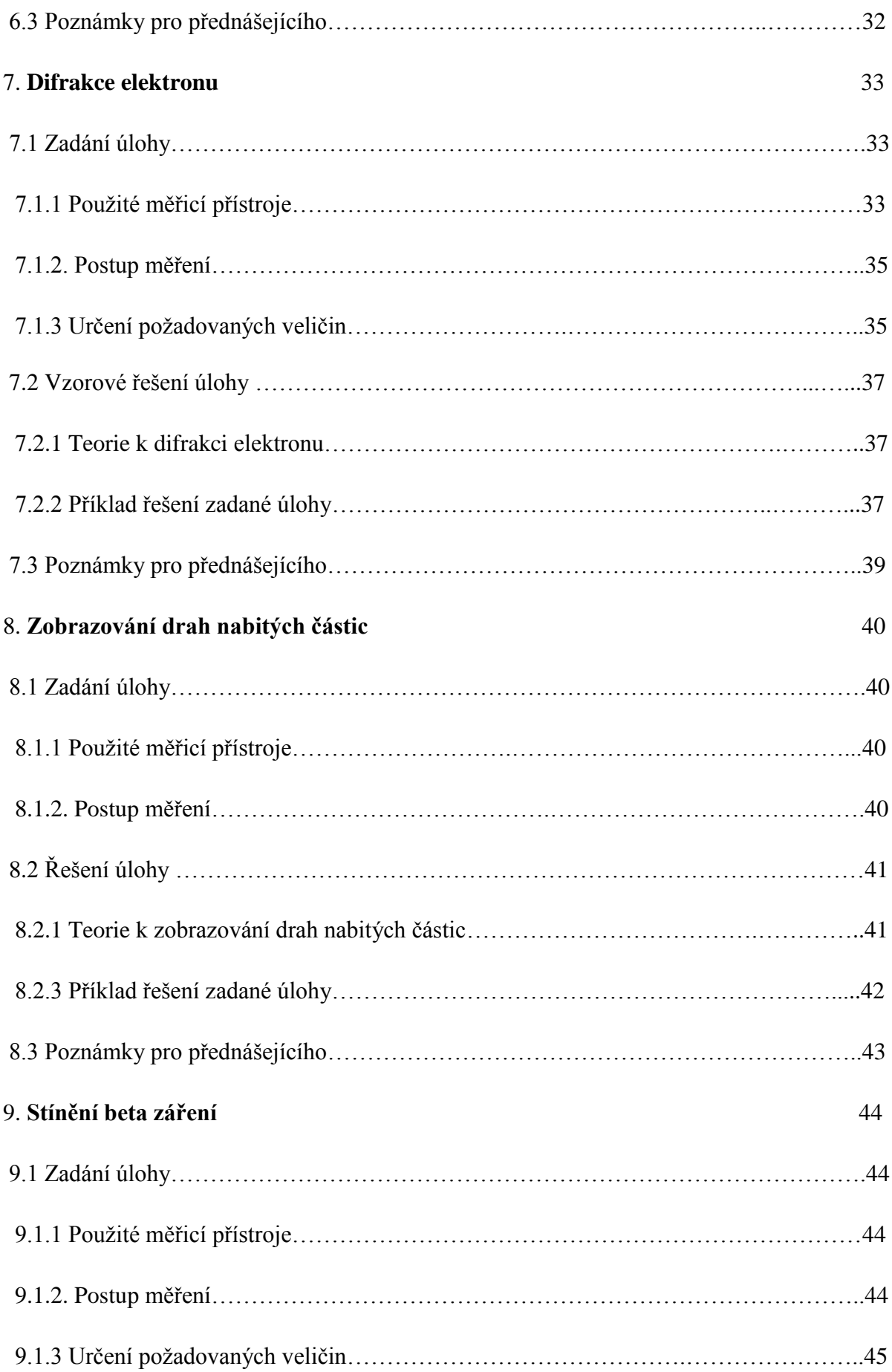

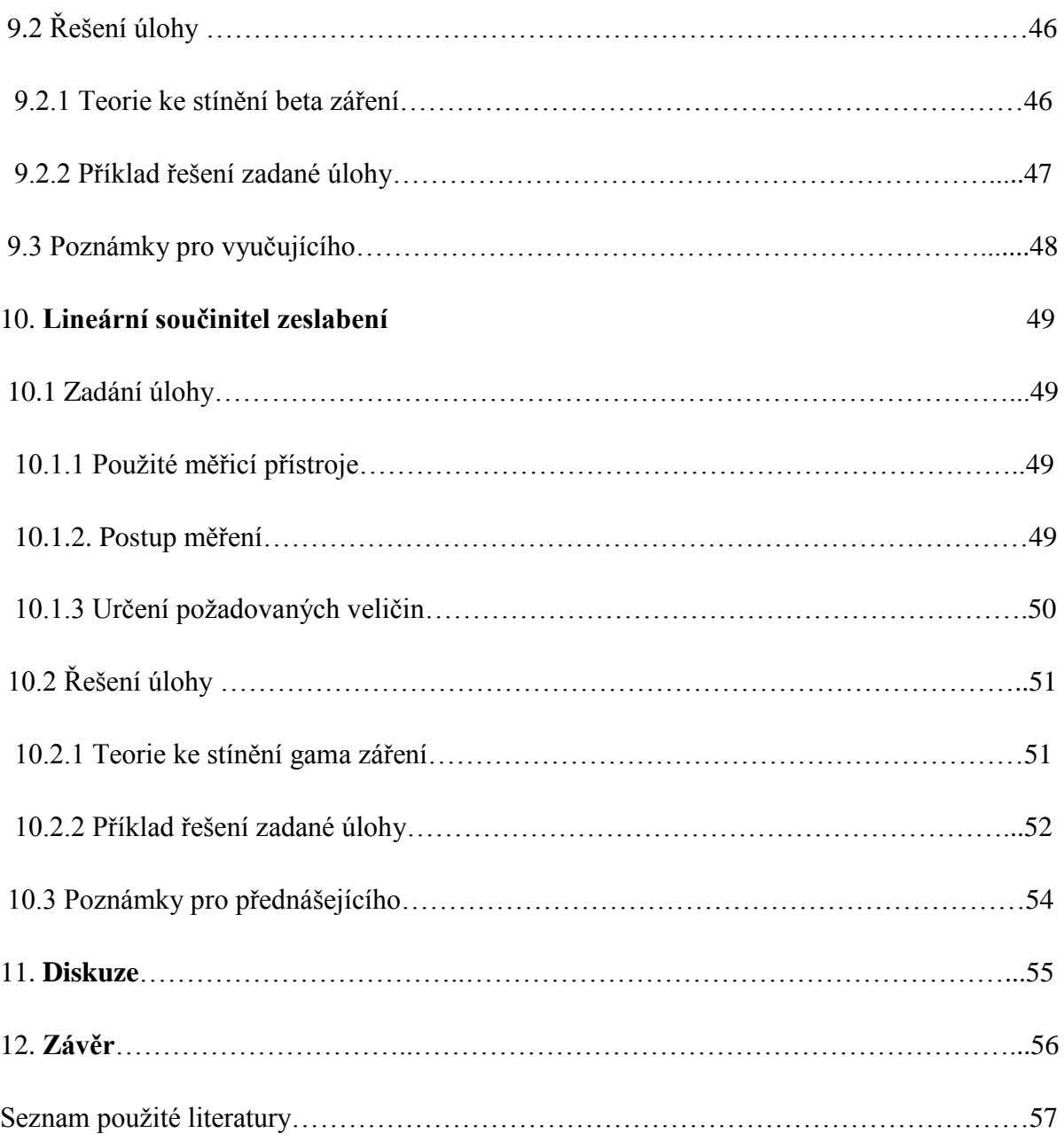

### **Úvod a cíl práce**

Tato práce se zabývá přípravou experimentů pro Fyzikální praktikum IV (převážně kvantová, atomová a jaderná fyzika).

Cílem bylo připravit úlohy pro fyzikální praktikum IV. Vyzkoušet funkčnost měřících přístrojů u dodaných přístrojů a kvality měření u úloh, které dodavatel poskytuje. Dále vytvořit další úlohy vhodné do tohoto praktika, jmenovitě úlohy Zobrazování drah nabitých částic, Stanovení Rydbergovy konstanty, Lineární součinitel zeslabení a Stínění beta záření. Nedílnou součástí této práce jsou zadání pro studenty, podle kterých budou v následujících praktikách provádět měření a vzorová řešení zadaných úloh. Tato řešení mají sloužit jako "vodítko" pro vedoucího fyzikálního praktika. Další věcí bylo vypracovat poznámky pro přednášejícího. Jsou to například náměty na vylepšení zadaných úloh, tipy k údržbě, popřípadě opravení (spálená pojistka apod.) měřících přístrojů vedoucím praktik.

## **2. Millikanův experiment**

#### **2.1 Zadání úlohy**

Určete náboje olejových kapek, proveďte korekci náboje pomocí Cunninghamova vztahu, tyto hodnoty zaneste do grafu jako závislost náboje na poloměru. Vytvořte histogram četnosti násobků elementárního náboje. Určete hodnotu elementárního náboje.

## **2.1.1. Použité měřicí přístroje**

Milikanova aparatura (obr. č. 2.1), napěťový zdroj 0-600V, digitální stopky 3B ELWE 8533341, vodiče s ochrannou izolací.

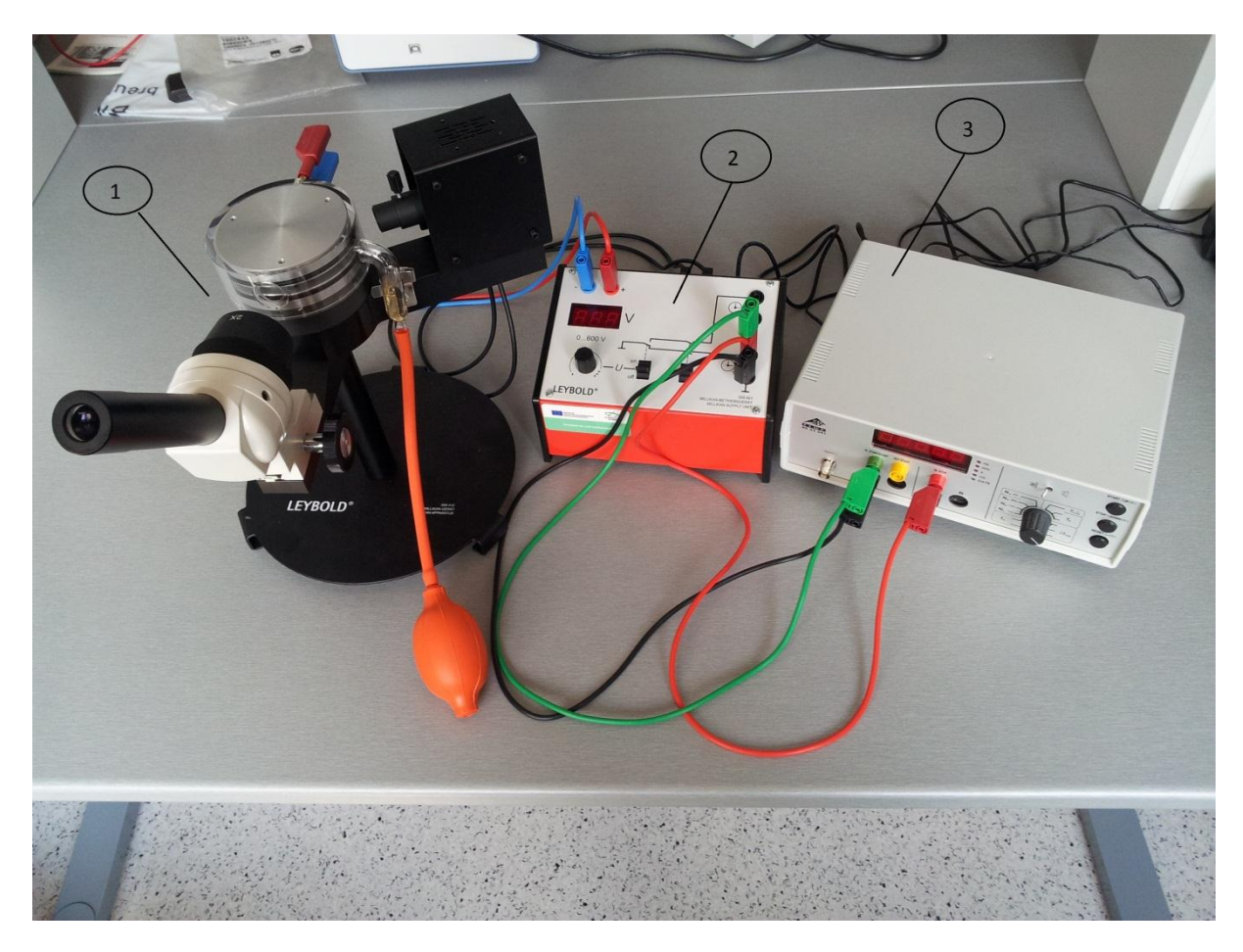

**Obr. č. 2.1** Přístroje pro Millikanův experiment, Milikanova aparatura (1), napěťový zdroj 0-600V (2), digitální stopky 3B ELWE 8533341 (3).

#### **2.1.2. Postup měření**

1. Z meteorologické stanice v místnosti, kde se provádějí praktika, odečtěte teplotu, relativní vlhkost a tlak.

2. Propojte elektrody deskového kondenzátoru na Millikanově aparatuře se svorkami napěťového zdroje označenými "plus" a "mínus".

3. Zkontrolujte, případně doplňte olej do rozprašovače (obr 2.2).

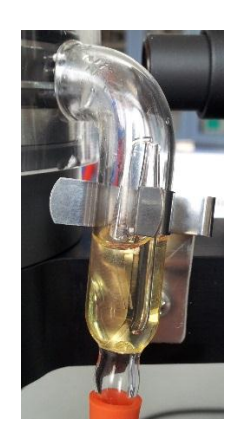

**Obr. 2.2** Rozprašovač oleje

4. Zapněte zdroj napětí a stopky. **Po zapnutí zdroje se vyvarujte dotyku s elektrodami, hrozí nebezpečí úrazu elektrickým proudem!** Potenciometrem nastavte na zdroji 0V.

5. Použijte gumový balonek (prudce zmáčkněte) ke vstřiku oleje mezi desky deskového kondenzátoru.

6. Zaostřete okulár na Millikanově aparatuře aby, jste na pozadí dobře viděli mikrometrickou škálu a kapky oleje.

7. K určení náboje budeme používat metodu (float) plovoucí kapky. Vyberte si dobře viditelnou kapku, která je blízko stupnice (pro lepší určení uražené vzdálenosti). Bez přiloženého napětí kapky pomalu padají směrem dolů.

8. Poté, na napěťovém zdroji zapněte napětí (přepnout páčku do polohy on) a nastavte jej tak aby, vybraná kapka zůstala stát na místě (neklesá ani nestoupá). Poznamenejte si příslušné napětí.

9. Na stupnici (celková délka mikrometrické stupnice je 10 mm, nejmenší stupně jsou po 0,1 mm, zvětšení dalekohledu je 2x, nejmenší stupeň má tedy délku 0,05mm) si vyberte místo, odkud budete měřit vámi určenou vzdálenost vzdálenost (*∆x*). Odpojte napětí na kondenzátoru (kapka začíná padat směrem dolů).

10. V okamžiku, kdy kapka protne vámi určené místo, zmáčkněte na stopkách tlačítko Start, po uražení vzdálenosti tlačítko Stop. Hodnoty vzdálenosti *∆x* a naměřeného času *∆t* si zaznamenejte.

11. Vynulujte stopky (Reset).

12. Měření (body 5 až 11) opakujte alespoň 30 krát.

#### **2.1.3 Určení požadovaných veličin**

Rychlost pádu kuličky určíme podle vztahu

$$
v = \frac{\Delta x}{\Delta t} \tag{2.1}
$$

kde *∆x* je vzdálenost, kterou urazila kulička za časový interval *∆t*.

Z rychlosti pádu lze určit poloměr kapky podle vztahu

$$
r = \sqrt{\frac{9}{2} \cdot \frac{\eta \cdot v}{(\rho_2 - \rho_1) \cdot g}}
$$
\n(2.2)

kde *ϱ<sup>1</sup>* je hustota vzduchu, *ϱ2*=873 kgm-3 hustota oleje, *g* gravitační zrychlení a *η* je dynamická viskozita vzduchu.

Hustotu vzduchu vypočítáme podle vztahu

$$
\varrho_1 = \frac{P_d}{R_d T} + \frac{P_v}{R_v T} \tag{2.3}
$$

kde *P<sup>v</sup>* je tlak vodních par, *P<sup>d</sup>* je parciální tlak suchého vzduchu, *R<sup>d</sup>* je měrná plynová konstanta suchého vzduchu (287,058 JKg<sup>-1</sup>K<sup>-1</sup>),  $R_\nu$  je měrná plynová konstanta vodních par  $(461, 495 \text{ JKg}^{-1}\text{K}^{-1})$  a *T* je teplota vzduchu.

Tlak vodních par vypočítáme ze vztahu

$$
P_v = \varphi \cdot P_{sat} \tag{2.4}
$$

kde *φ* je relativní vlhkost vzduchu, *Psat* je tlak saturovaných vodních par.

Tlak saturovaných vodních par vypočítáme podle vztahu

$$
P_{sat} = 6,1078 \cdot 10^{\frac{7,5 \cdot T}{T+237,3}}.
$$
 (2.5)

Pozor! Teplota je zadávána v °C, tlak vyjde v hPa.

Parciální tlak suchého vzduchu vypočítáme podle vztahu

$$
P_d = p - P_v. \tag{2.6}
$$

Dynamickou viskozitu vzduchu určíme podle Sutherlandova vztahu

$$
\eta = \eta_0 \cdot \frac{r_0 + c}{T + c} \cdot \left(\frac{T}{T_0}\right)^{\frac{2}{3}} \tag{2.7}
$$

kde *η<sup>0</sup>* je viskozita vzduchu při 0 °C, T teplota vzduchu, *T<sup>0</sup>* teplota (291,15K) a *C* látková konstanta (120K).

Náboje kapek určíme podle vztahu

$$
q = 9 \cdot \pi \cdot \frac{d}{U} \sqrt{\frac{2 \cdot \eta^3 \cdot \nu^3}{(\rho_2 - \rho_1) \cdot g}}
$$
\n(2.8)

kde *d*= 6±0,05 mm vzdálenost mezi deskami kondenzátoru, *U* napění na deskách kondenzátoru.

Poté provedeme korekci náboje pomocí Cunninghamova vztahu

$$
q_C = \frac{q}{\sqrt{\left(1 + \frac{A}{r}\right)^3}},\tag{2.9}
$$

pro malé poloměry kapek, kde *A*=0,07776 μm je koeficient tření olejové kapky ve vzduchu za standartního tlaku a teploty 25°C

U každé kapky odhadněte (ze znalosti elementárního náboje) o jaký násobek elementárního náboje se jedná. Tímto násobkem náboj kapky vydělte a z takto určených elementárních nábojů vypočtěte střední hodnotu.

#### **2.2 Řešení úlohy**

#### **2.2.1 Teorie k Millikanovu experimentu**

"Millikanův pokus na určení elementárního náboje [elektronu](http://fyzika.jreichl.com/main.article/view/707-nitro-atomu) [\(poměr](http://fyzika.jreichl.com/main.article/view/1460-umery) [elektrického náboje](http://fyzika.jreichl.com/main.article/view/220-elektricky-naboj-a-jeho-vlastnosti) elektronu a jeho hmotnosti) byl, prováděn s aparaturou znázorněnou na obr. 3, která byla udržována na stálé [teplotě.](http://fyzika.jreichl.com/main.article/view/570-teplota-a-jeji-mereni) Kapičky ricinového oleje (stříknuté do [kondenzátoru](http://fyzika.jreichl.com/main.article/view/231-kapacita-vodice-kondenzator) pomocí rozprašovače *R*) nesoucí elektrický náboj se vznášely ve zředěném [vzduchu](http://fyzika.jreichl.com/main.article/view/117-plyny-vzduch) mezi vodorovnými deskami kondenzátoru (*K*). V případě, že nebyl kondenzátor nabit, padaly kapky pod vlivem [tíhové síly](http://fyzika.jreichl.com/main.article/view/60-gravitacni-a-tihova-sila-resp-zrychleni) směrem dolů, v případě, že byl nabit podle zapojení na obr. 3, stoupaly vzhůru pod vlivem [elektrostatické síly.](http://fyzika.jreichl.com/main.article/view/221-elektrostaticke-silove-pusobeni-bodovych-elektrickych-naboju-coulombuv-zakon) Vlivem existence odporu vzduchu se [rychlost](http://fyzika.jreichl.com/main.article/view/6-rychlost-hmotneho-bodu) kapek vždy ustálila. K dodatečné změně náboje kapek využíval Millikan ionizačních účinků [rentgenového záření.](http://fyzika.jreichl.com/main.article/view/540-rentgenove-zareni) Kapky bylo možné pozorovat díky [osvětlení](http://fyzika.jreichl.com/main.article/view/535-fotometricke-veliciny) *O* a [mikroskopu](http://fyzika.jreichl.com/main.article/view/501-princip-cinnosti-mikroskopu) *M*. Při těchto [pokusech](http://fyzika.jreichl.com/main.article/view/136-obsah-a-metody-fyziky) Millikan změřil náboje kapek a zjistil, že náboj je vždy malým celočíselným násobkem záporně vzatého [elementárního náboje.](http://fyzika.jreichl.com/main.article/view/220-elektricky-naboj-a-jeho-vlastnosti) Vysvětlit to lze tak, že na kapce vždy ulpí několik málo elektronů. Tím bylo ukázáno, že elektrický náboj je kvantován (tj. není možné ho měnit spojitě)."[1]

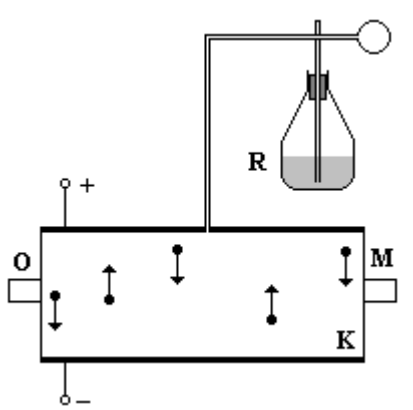

**Obr. č. 2.3** Schéma Millikanova experimentu, osvětlení (O), mikroskop (M), kondenzátor (K), rozprašovač (R).

# **2.2.2 Příklad řešení zadané úlohy**

Naměřené hodnoty teploty, tlaku a vlhkosti.

*T* = 21,7 °C = 294,85 K, *Psat* = 971 hPa, *φ* = 54 %

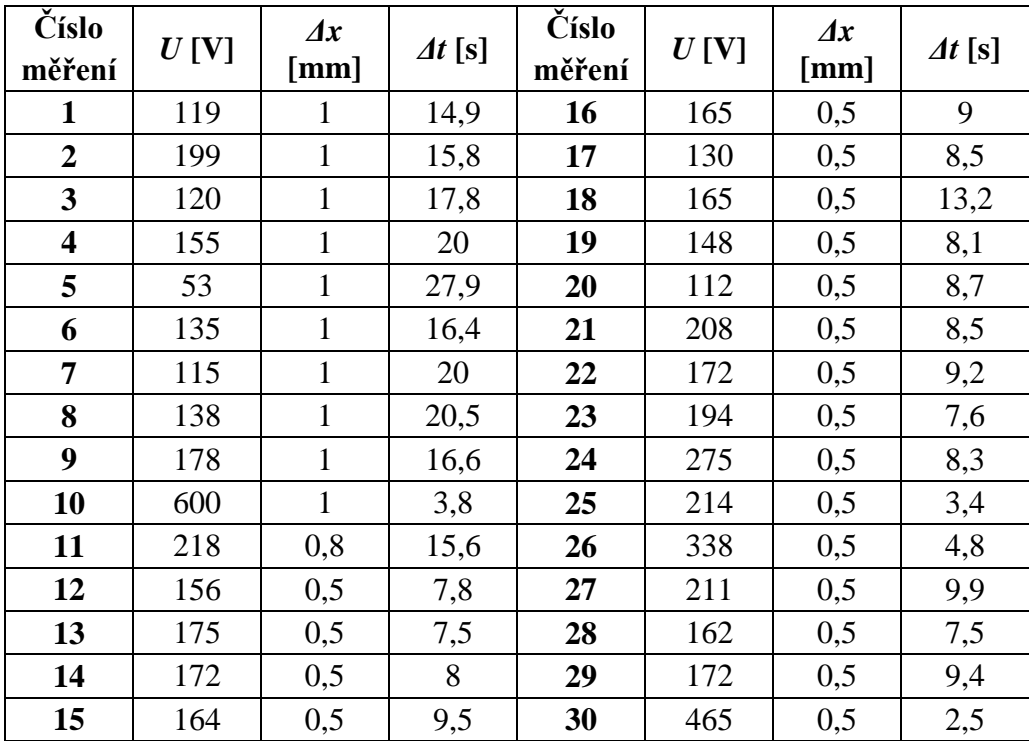

# **Tabulka 2.1** Naměřené hodnoty

| Číslo<br>měření         | Poloměr<br>kapičky<br>${\mu}$ m | Náboj q<br>bez<br>korekce<br>$\times 10^{-19}$<br>[C] | Náboj q $_{\rm C}$<br>po korekci<br>$\times 10^{-19}$ [C] | Číslo<br>měření | Poloměr<br>kapičky<br>${\mu}m$ ] | Náboj q<br>bez<br>korekce<br>$\times 10^{-19}$ [C] | Náboj $q_C$<br>p <sub>o</sub><br>korekci<br>$\times 10^{-19}$<br>[C] |
|-------------------------|---------------------------------|-------------------------------------------------------|-----------------------------------------------------------|-----------------|----------------------------------|----------------------------------------------------|----------------------------------------------------------------------|
| 1                       | 0,84                            | 10,01                                                 | 8,77                                                      | 16              | 0,77                             | 5,44                                               | 4,7                                                                  |
| $\overline{2}$          | 0,82                            | 5,48                                                  | 4,78                                                      | 17              | 0,79                             | 7,52                                               | 6,53                                                                 |
| $\overline{\mathbf{3}}$ | 0,77                            | 7,6                                                   | 6,58                                                      | 18              | 0,63                             | 3,06                                               | 2,57                                                                 |
| $\overline{\mathbf{4}}$ | 0,73                            | 4,94                                                  | 4,24                                                      | 19              | 0,81                             | 7,1                                                | 6,19                                                                 |
| 5                       | 0,62                            | 8,77                                                  | 7,34                                                      | 20              | 0,78                             | 8,43                                               | 7,31                                                                 |
| 6                       | 0,8                             | 7,64                                                  | 6,65                                                      | 21              | 0,79                             | 4,7                                                | 4,08                                                                 |
| 7                       | 0,73                            | 6,66                                                  | 5,72                                                      | 22              | 0,76                             | 5,05                                               | 4,36                                                                 |
| 8                       | 0,72                            | 5,35                                                  | 4,59                                                      | 23              | 0,83                             | 5,96                                               | 5,21                                                                 |
| 9                       | 0,8                             | 5,69                                                  | 4,95                                                      | 24              | 0,8                              | 3,68                                               | 3,2                                                                  |
| 10                      | 1,67                            | 15,42                                                 | 14,4                                                      | 25              | 1,25                             | 18,06                                              | 16,49                                                                |
| 11                      | 0,74                            | 3,65                                                  | 3,14                                                      | 26              | 1,05                             | 6,82                                               | 6,12                                                                 |
| 12                      | 0,82                            | 7,13                                                  | 6,23                                                      | 27              | 0,73                             | 3,69                                               | 3,17                                                                 |
| 13                      | 0,84                            | 6,74                                                  | 5,9                                                       | 28              | 0,84                             | 7,28                                               | 6,38                                                                 |
| 14                      | 0,81                            | 6,23                                                  | 5,43                                                      | 29              | 0,75                             | 4,89                                               | 4,22                                                                 |
| 15                      | 0,75                            | 5,05                                                  | 4,35                                                      | 30              | 1,45                             | 13,18                                              | 12,19                                                                |

**Tabulka 2.2** Vypočtené hodnoty

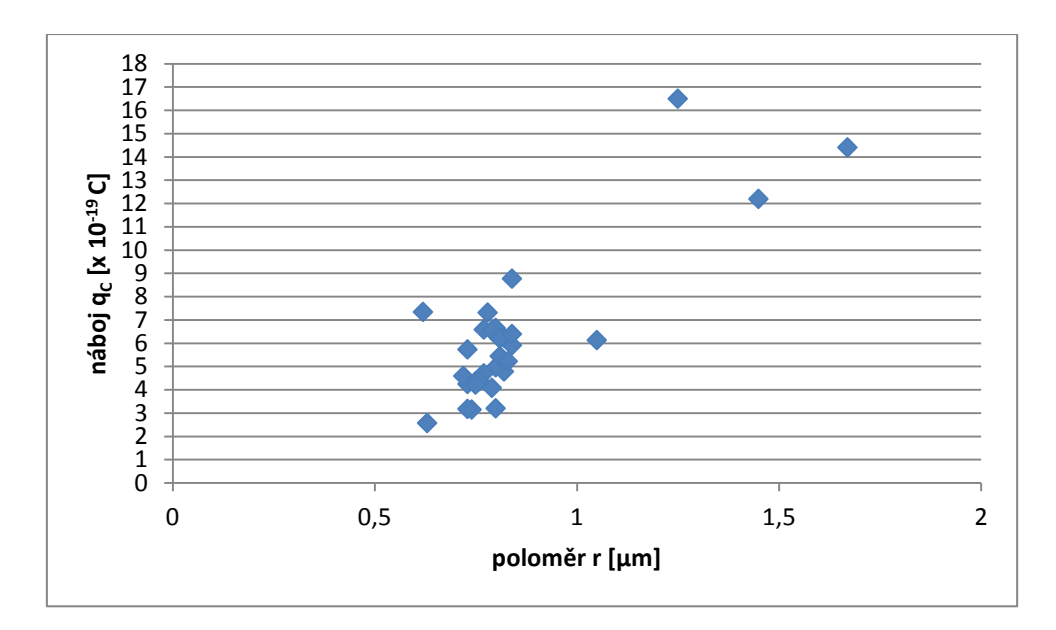

**Graf č. 2.1** Závislost náboje *q<sup>C</sup>* na poloměru *r* kapky

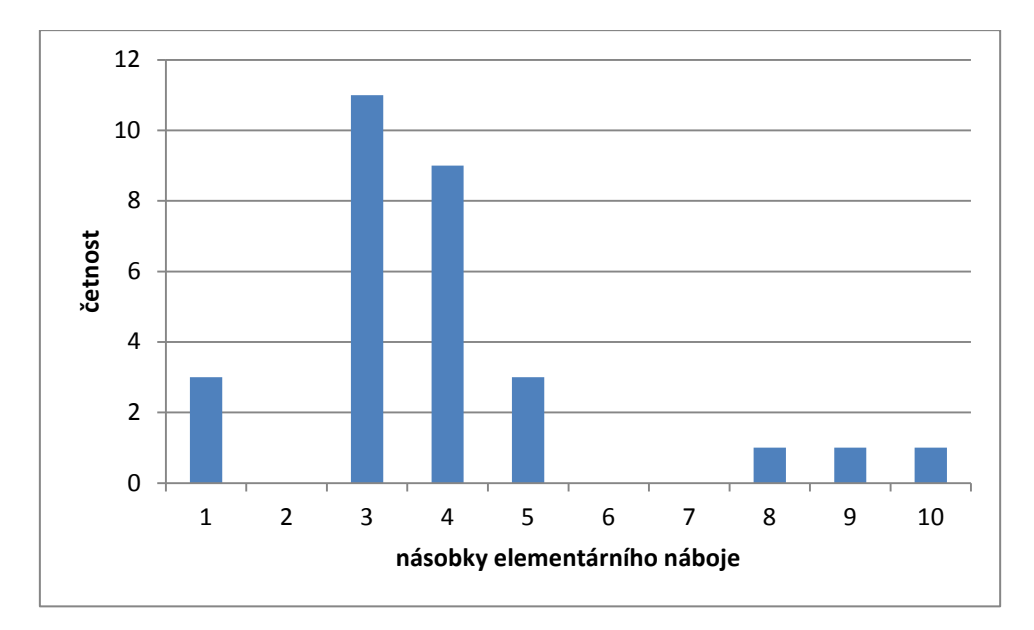

**Graf č. 2.2** Závist četnosti na násobcích elementárního náboje

#### **Diskuze**

Millikanův pokus byl jedním z prvních postupů, jak změřit elementární náboj. Ale nelze u něj docílit takové přesnosti. Námi vypočtená střední hodnota elementárního náboje je  $(1,55\pm0,22)x10^{-19}$  C. Tabulková hodnota je  $1,602x10^{-19}$  C. Tato chyba je způsobena jednak přesností s jakou jsme určovali jednotlivé veličiny. Po započtení chyb daných statistikou, odečtem napětí, teploty, *Δx*, *Δt*, tlaku a relativní vlhkosti je výsledná relativní chyba 0,14.

#### **Závěr**

Změřil jsem hodnotu elementárního náboje  $e = (1.55 \pm 0.22) \times 10^{-19}$  C.

#### **Použitá literatura**

- [1] [http://fyzika.jreichl.com/main.article/view/708-millikanuv-pokus,](http://fyzika.jreichl.com/main.article/view/708-millikanuv-pokus) 15.11.2014.
- [2] Základy fysikálních měření I. Jaromír Brož a kolektiv 1967
- [3] HAJKO, V., aj. Fyzika v experimentech. 1. vyd. Bratislava: Veda, 1988. 23.11.2014

#### **2.3 Poznámky pro přednášejícího**

Mít zásobu oleje o známé viskozitě.

Kapky mohou být špatně viditelné pro toho, kdo neví, co má pozorovat. Proto je nejlepší dívat se do okuláru během vstřikování oleje, kdy se kapky rychle pohybují zleva doprava.

Jak vybereme správné kapky oleje? Nastavím napětí na maximum, kapka stoupá, když napětí odpojím, kapka klesá. Ne vždy se povede olej ideálně stříknout a kapka i přes přiložené napětí neustále klesá.

## **3. Stanovení Planckovy konstanty**

#### **3.1 Zadání úlohy**

Změřte spektra tří LED diod (červená, zelená a modrá) a změřte jejich voltampérové charakteristiky. Pomocí extrapolace určete prahové napětí (*U0*) jednotlivých diod a vypočtěte Planckovu konstantu. Vytvořte graf, kde vynesete závislost prahového napětí (*U0*) na převrácené hodnotě vlnové délky (1/*λmax* uvádějte v cm-1 ) a proložte přímkou. Vypočtěte její sklon (tj. *hc/e*) a odtud hodnotu Planckovy konstanty *h*. Při lineární regresi použijte závislosti *y=Ax*, **nepoužívejte** *y=Ax+B*.

#### **3.1.1. Použité měřicí přístroje**

Počítač s programem Ocean Optics OOIBase32, digitální voltmetr, ampérmetr, izolované vodiče, spektrometr Ocean optics USB 2000, zdroj napětí, přístroj s LED diodami

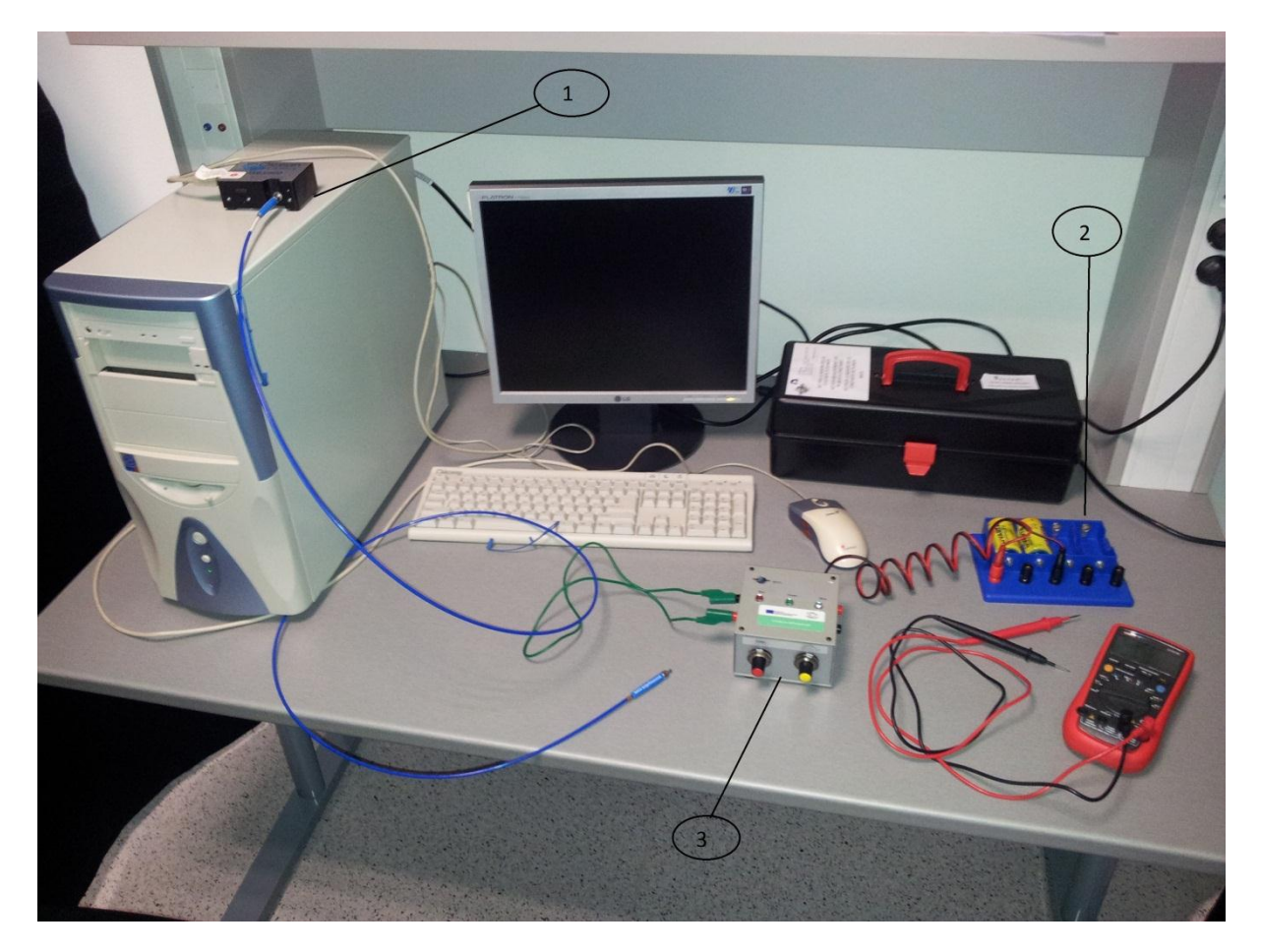

**Obr. č. 3.1** Přístroje pro stanovení Planckovy konstanty, přístroj Ocean optics USB 2000 (1), 3V zdroj napětí (2) a přístroj s LED diodami (3).

#### **3.1.2. Postup měření**

1. Spusťte počítač, po nastartování počítače spustíte program Ocean Optics OOIBase32 (ovládací program spektrometru).

2. K přístroji s LED diodami zapojte 3V zdroj napětí. **Pozor na polarizaci LED diod hrozí jejich zničení.**

3. Na pravé straně přístroje s LED diody, jsou zdířky, do kterých připojíte multimeter nastavený na měření stejnosměrného napětí (V). Na levé straně do zdířek připojte multimetr nastavený na měření proudu (mA), jestliže nemáme přístroj k dispozici, zdířky propojíme izolovaným vodičem.

4. Přístroj s LED diodami má dva otočné knoflíky. Levý slouží k přepínání, mezi polohami vypnuto, červená, zelená a modrá dioda. Pravý slouží k regulaci napětí. Levým knoflíkem si vyberete jednu LED diodu. A pravým knoflíkem zvyšujte napětí, až se dioda rozsvítí.

5. Poté přiložte k diodě optické vlákno spektrometru a v programu Ocean Optics OOIBase32 odečtěte maximální vlnovou délku  $\lambda_{\text{max}}$  emitovanou LED diodou. Naměřené spektrum uložte na pevný disk ve formě ascii.

6. Poté opatrně snižujte a zvyšujte napětí. Pozorujte na voltmetru, při jakém napětí dioda přestane svítit, respektive se znovu rozsvítí. Toto napětí si zaznamenejte, je to prahové napětí (*U0*). Když máte k dispozici ampérmetr zapojíte ho do levých zdířek přístroje z LED diodami. A v okamžiku kdy diodou začne protékat min proud, zaznamenejte si hodnotu napětí.

7. Proměřte voltampérovou charakteristiku diody a zaznamenejte si hodnoty.

8. Snižte napětí na minimum, přepněte na další diodu a opakujte měření. Postupně změřte všechny LED diody.

#### **3.1.3 Určení požadovaných veličin**

Planckovu konstantu *h* spočítáme podle vztahu

$$
e \cdot U_0 = \frac{h \cdot c}{\lambda_{max}}.\tag{3.1}
$$

#### **3.2 Řešení úlohy**

#### **3.2.1 Teorie Planckova konstanta**

LED diody jsou polovodičové součástky, které při přiložení napětí vyzařují elektromagnetické záření ve viditelné oblasti. Diody vyzařují světlo, pouze pokud je napětí přiloženo ve správném (otevřeném) směru a překročí minimální prahovou hodnotu. Za těchto podmínek začnou v diodě elektrony a díry vést elektrický proud. Nad prahovým napětím roste proud vůči napětí exponenciálně. Když elektron s dírou rekombinují, je

uvolněná energie vyzářena formou fotonu, jehož frekvence resp. vlnová délka jsou s energií spjaty vztahem  $E = hf = \frac{hc}{\lambda}$ . Planckovu konstantu *h* určíme ze znalosti energie a vlnové délky fotonu. Světlo emitované LED diodou může zahrnovat množství diskrétních vlnových délek, které se zmenšuje se zmenšujícím se napětím. Proto se zajímáme o maximální vlnovou délku, která je určená minimálním napětím potřebném k vytvoření páru elektrondíra. To je rovno startovacímu (prahovému) napětí diody *U<sup>0</sup>* (tj. napětí, kdy začne protékat proud a začne svítit). Pak lze určit Planckovu konstantu ze vztahu mezi maximální vlnovou délkou  $\lambda_{max}$  a  $U_0$ :  $\frac{hc}{\lambda} = eU_0$ max  $\frac{hc}{\lambda}$  =  $eU_0$ , kde *h* je Planckova konstanta, *c*=299 792 458 ms<sup>-1</sup> rychlost světla, *e*=1,602176565x10-19 *C* elementární náboj.

#### **3.2.2 Příklad řešení zadané úlohy**

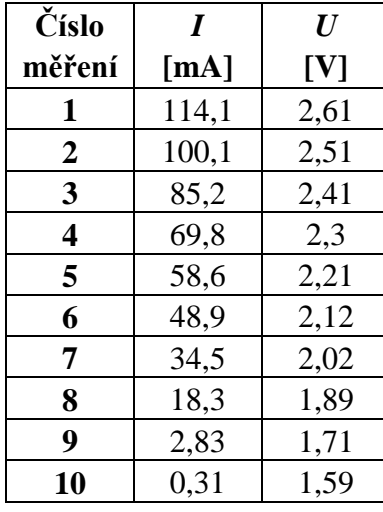

**Tabulky 3.1** Naměřené hodnoty

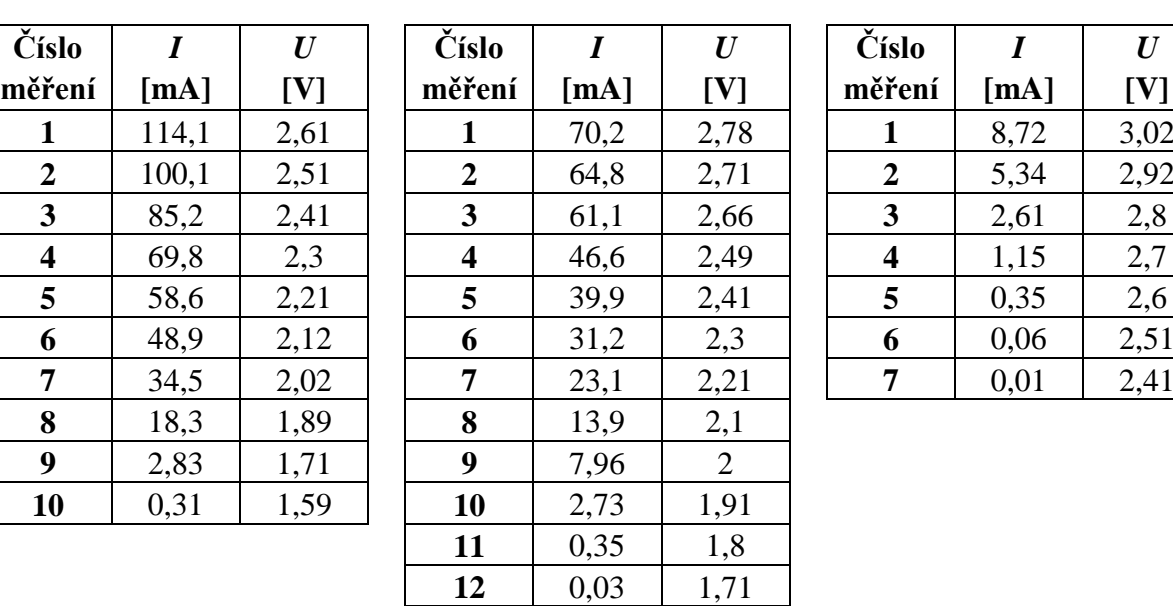

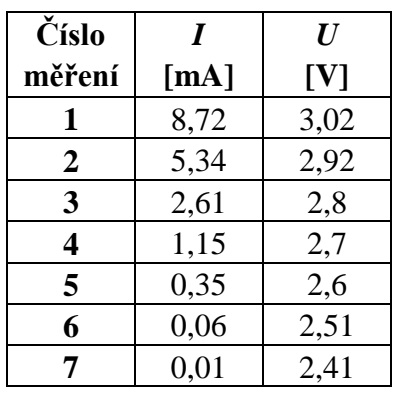

#### **Tabulka 3.2** Vypočtené hodnoty

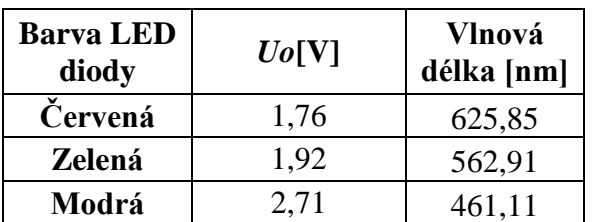

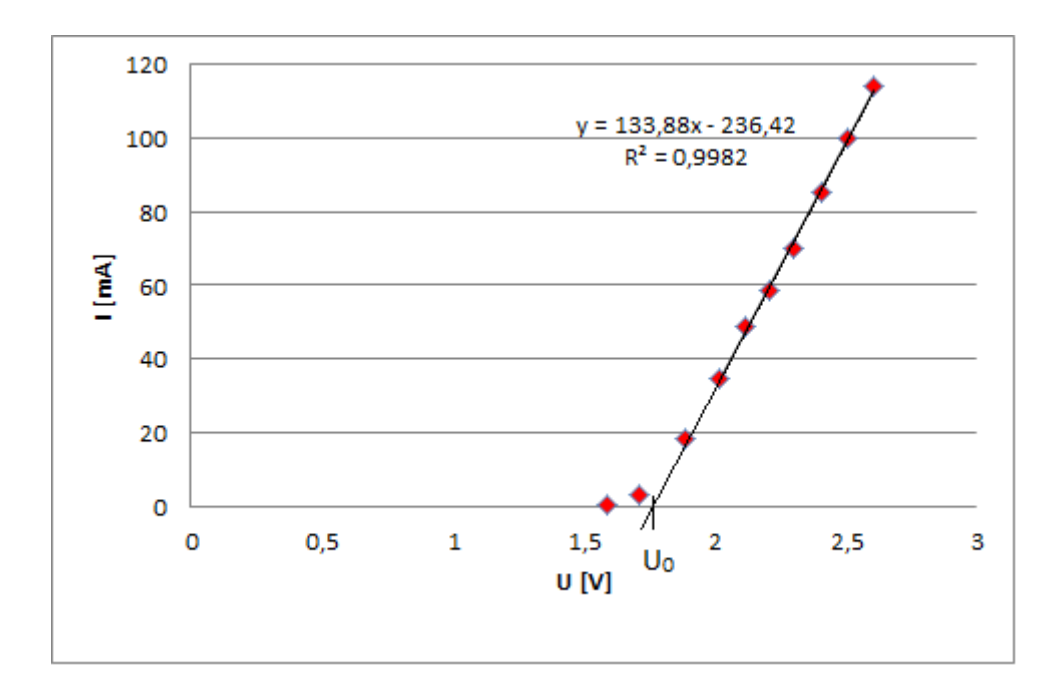

**Graf č. 3.1** Voltampérová charakteristika červené diody

*U0*=1,76±0,06 V

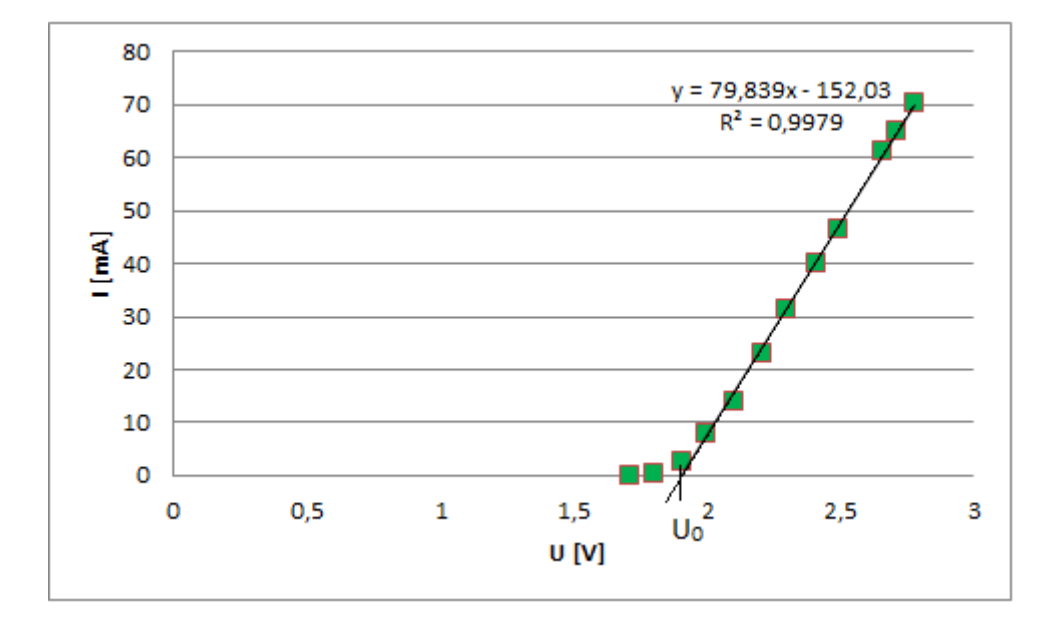

**Graf č. 3.2** Voltampérová charakteristika zelené diody

*U0*=1,92±0,04 V

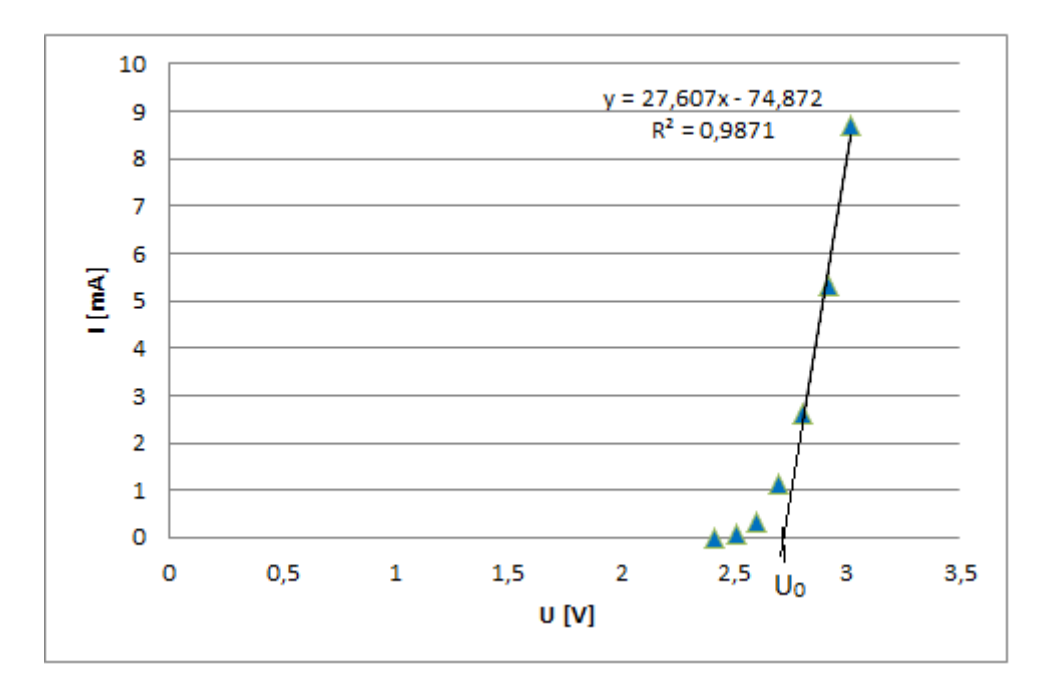

**Graf č. 3.3** Voltampérová charakteristika modré diody

*U0*=2,71±0,64 V

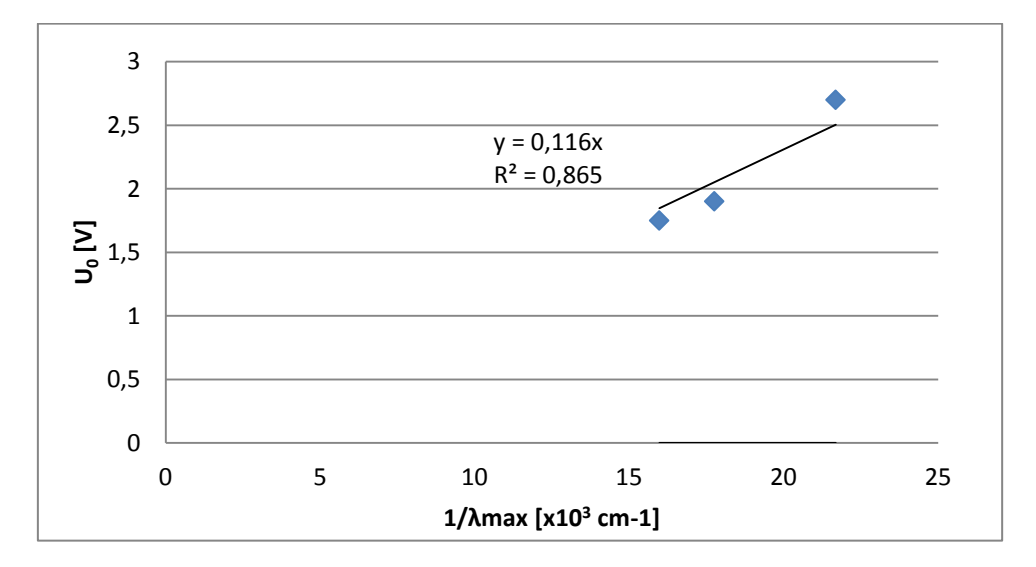

**Graf č. 3.4** Závist prahového napětí na převrácené hodnotě vlnové délky

#### **Diskuze**

Hodnota naměřené Planckovy konstanty  $h = (6.17 \pm 0.87)$  x10<sup>-34</sup> Js<sup>-1</sup> se v rámci chyby shoduje s tabulkovou hodnotou  $6,626$  068  $96 \times 10^{-34}$  Js<sup>-1</sup>. Do chyb určení Planckovy konstanty musíme započítat chyby z určení vlnových délek (pološířku čáry), chyby určení prahového napětí, odečtu proudu a napětí z měřáků a samozřejmě statistickou chybu z určení sklonu přímky.

### **Závěr**

Naměřil a vypočtetl jsem hodnotu Planckovy konstanty  $h = (6.17 \pm 0.87) \times 10^{-34} \text{Js}^{-1}$ .

### **Literatura**

[2] Základy fysikálních měření I. Jaromír Brož a kolektiv 1967

### **3.3 Poznámky pro přednášejícího**

Před měřením upozornit žáky, aby si sebou vzali flash disk pro uložení dat.

Mít náhradní baterie pro zdroj napětí. Místo baterii je možno použít i zdroj napětí 0-3 V.

Nezapomenout odpojit baterie, když se neodpojí, dojde k jejich vybití.

## **4. Stanovení Rydbergovy konstanty**

#### **4.1 Zadání úlohy**

Pomocí sodíkové lampy okalibrujte spektrometr a vypočtěte mřížkovou konstantu (*d*). Pozorujte Balmerovu sérii vodíku a deuteria. Z naměřených úhlů, určete vlnové délky jednotlivých čar Balmerovy série. Vypočtěte Rydbergovu konstantu pro vodík (*RH*) a deuterium (*RD*). Vypočtěte Rydbergovu konstantu pro nekonečně hmotné jádro (*R∞)* z Balmerovy série vodíku a z Balmerovy série deuteria a určete chyby měření. Naměřené hodnoty Planckovy a Rydbergy konstanty porovnejte s literaturou.

#### **4.1.1. Použité měřicí přístroje:**

Optická mřížka, spektroskop, sodíková lampa, deuteriová spektrální lampa, vodíková spektrální lampa, zdroj pro sodíkovou a zdroj pro vodíkovou lampu.

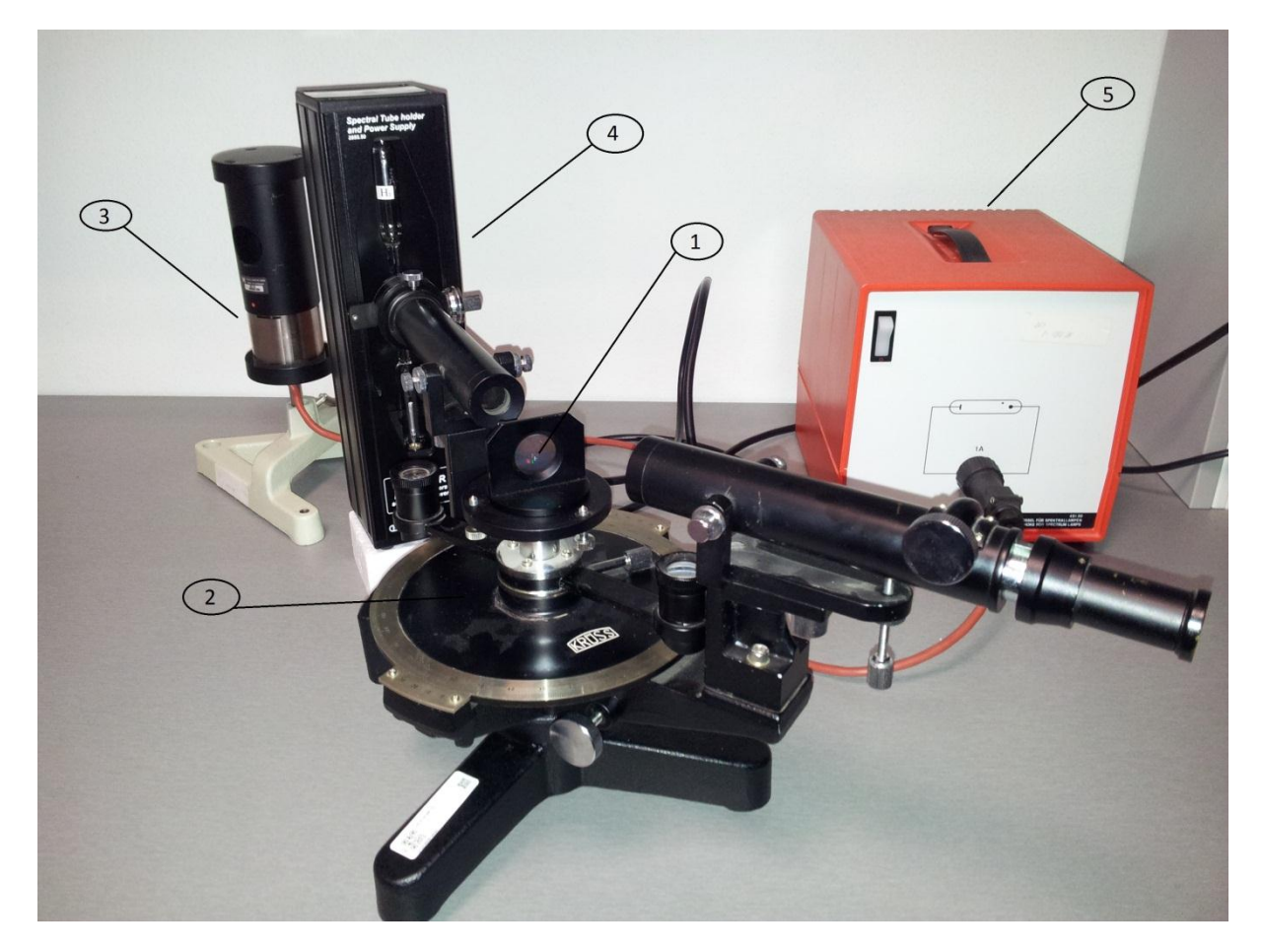

**Obr. č. 4.1** Přístroje pro Stanovení Rydbergovy konstanty, Optická mřížka (1), spektroskop (2), sodíková lampa (3), deuteriová spektrální lampa (4) a zdroj pro vodíkovou lampu (5).

#### **4.1.2. Postup měření**

1. Na pracovní stůl položte držák s optickou mřížkou a to do osy otáčení, kolmo ke směru paprsku.

2. Přisuňte sodíkovou lampu před neotočnou štěrbinu spektroskopu tak, aby byla na jejím středu. Lampu poté vypínačem na zdroji zapněte.

3. Natočte dalekohled tak, aby byl v přímce s kolimační trubicí, středem optické mřížky a sodíkovou lampou. Podívejte se do okuláru, kde uvidíte záměrný kříž spektroskopu, nastavte si vyhovující velikost štěrbiny a zaostřete dalekohled. Pokud se vám bude zdát během měření, že jsou čáry špatně vidět, proveďte znovu zaostření spektroskopu. Záměrný kříž si můžete osvítit.

4. Vyberte si jednu ze stupnic na kraji úhloměru, pomocí které budete odečítat úhel difrakce, poté povolte šroub úhloměru a pootáčejte hlavní úhloměrem, až budete mít nulové hodnoty proti sobě. Poté opět utáhněte šroub úhloměru.

5. Pomalu začněte posouvat rameno spektroskopu, až uvidíte spektrální čáry různých barev. Jde o první difrakční maxima spektra sodíku. Pro kalibraci spektroskopu nás budou zajímat dvě jasně viditelné žluté čáry velmi blízko u sebe, jde o tak zvaný sodíkový dublet. Posuňte rameno tak, že záměrný kříž bude přesně na středu jedné z čar. Odečtěte a zaznamenejte úhel. To samé proveďte i pro druhou čáru sodíkového dubletu. Pokud se vám nepodaří čáry rozlišit, použijte k výpočtu průměrnou hodnotu vlnových délek sodíkového dubletu  $(\lambda/D_1)$ =589,592 nm,  $\lambda(D_2)$ =588,995 nm).

6. Posouvejte rameno dál, až uvidíte maxima druhého řádu a stejně jak v bodě 5 - odečtěte a zaznamenejte hodnoty.

7. Vraťte rameno spektroskopu do výchozí pozice a posouvejte opačným směrem než na začátku a opět odečtěte hodnoty pro 1. a 2. maxima sodíkových čar.

8. Vypněte sodíkovou lampu a opatrně jí vyměňte za vodíkovou spektrální trubici. Na zadní straně zdroje lampu zapněte, poté počkejte, než se úplně rozsvítí.

9. Posouvejte rameno spektroskopu jedním směrem, podobně jako u bodu 5. Hledejte spektrální čáry. Podaří se vám najít zhruba tři až čtyři spektrální čáry podle kvality spektrální trubice a nastavení spektroskopu. Nejjasnější čáry jsou čáry Balmerovy série. Odečtěte a zaznamenejte jejich hodnoty.

10. Pokračujte k difrakci druhého řádu a opět odečtěte a zaznamenejte hodnoty a stejným postupem pokračujte i pro druhou stranu.

11. Vypněte zdroj pro vodíkovou spektrální trubici a vyměňte jí za deuteriovou (*D2*), zopakujte měření podle bodů 9, 10.

#### **4.1.3 Určení požadovaných veličin**

Nejdříve si vypočítáme mřížkovou konstantu podle vztahu

$$
d \cdot \sin \alpha = m \cdot \lambda \tag{4.1}
$$

kde *d* je mřížková konstanta, *α* je úhel difrakce, *m* je řád maxima difrakce, *λ* je vlnová délka světla, pro sodíkový dublet *λ(D1)*=589,592 nm, *λ(D2)*=588,995 nm.

Dále si potřebujeme dopočítat do vztahu (4.1) úhel difrakce *α* podle vztahu

$$
\alpha = \frac{\alpha_l - \alpha_p}{2} \tag{4.2}
$$

kde *α<sup>l</sup>* je úhel naměřený na levé straně od nulové polohy a *α<sup>p</sup>* je úhel naměřený na pravé straně od nulové polohy.

Dále si spočteme Rydbergrovu konstantu pro vodík podle vztahu

$$
\frac{1}{\lambda_n} = R_H \left( \frac{1}{2^2} - \frac{1}{n^2} \right) \ n = 3, 4, \dots \tag{4.3}
$$

kde *n* je číslo energetické hladiny vodíku, z které dochází k přechodu na 2. energetickou hladinu (červená čára odpovídá *n*=3, zelená *n*=4 a podobně), *λ<sup>n</sup>* je vlnová délka odpovídající příslušnému přechodu spektrální čáry vodíkové trubice. Pro výpočet Rydbergovy konstanty pro deuterium zaměníme ve vztahu (4.3)  $R<sub>D</sub>$  za  $R<sub>H</sub>$ .

Poté provedeme korekci na nekonečnou hmotnost jádra podle vztahu

$$
R_{\infty} = R_H \frac{m_p + m_e}{m_p} \tag{4.4}
$$

kde  $m_p=1,672621777\times10^{-27}$  kg je hmotnost protonu (to je hmotnost jádra vodíku), *me*=9.10938215x10-31 kg je hmotnost elektronu. U deuteria ve vztahu (4.4) vyměníme *RH za*   $R_D$  a  $m_p$  za  $m_d$ .

Z teoretického vztahu pro Rydbergrovu konstantu

$$
R_{\infty} = \frac{m_e \cdot e^4}{8 \cdot \varepsilon_0^2 \cdot h^3 \cdot c} \tag{4.5}
$$

kde *e* je elementární náboj, *ε0*=8.8541878176x10-12 Fm-1 permeabilita, *c* je rychlost světla ve vakuu, určete Planckovu konstantu *h*.

#### **4.2 Řešení úlohy**

#### **4.2.1 Teorie k Rydbergově konstantě**

"Rydbergova konstanta je [fyzikální](http://cs.wikipedia.org/wiki/Fyzika) konstanta pojmenovaná po [švédském](http://cs.wikipedia.org/wiki/%C5%A0v%C3%A9dsko) fyzikovi [Johannesu Rydbergovi.](http://cs.wikipedia.org/w/index.php?title=Johannes_Rydberg&action=edit&redlink=1) Představuje nejvyšší možný [vlnočet](http://cs.wikipedia.org/w/index.php?title=Vlno%C4%8Det&action=edit&redlink=1) (převrácená hodnota [vlnové](http://cs.wikipedia.org/wiki/Vlnov%C3%A1_d%C3%A9lka)  [délky\)](http://cs.wikipedia.org/wiki/Vlnov%C3%A1_d%C3%A9lka) elektromagnetického záření, které může vyzářit nejjednodušší [atom](http://cs.wikipedia.org/wiki/Atom) – atom [vodíku.](http://cs.wikipedia.org/wiki/Vod%C3%ADk)" [4]

## **4.2.2 Příklad řešení zadané úlohy**

**Tabulka 4.1** Naměřené hodnoty (sodíková lampa)

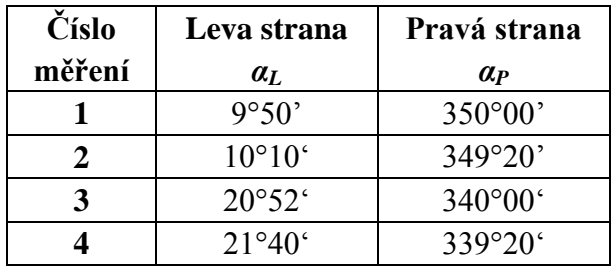

**Tabulka 4.2** Naměřené hodnoty (sodíková lampa)

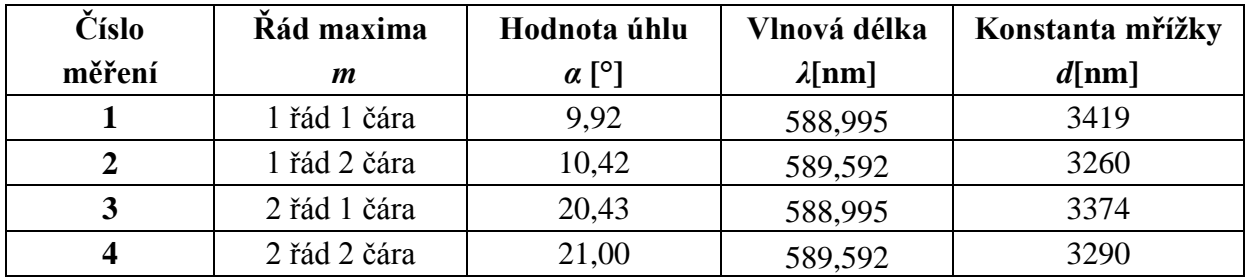

 $d = (3336 \pm 74)$  nm

**Tabulka 4.3** Naměřené hodnoty (vodíková trubice)

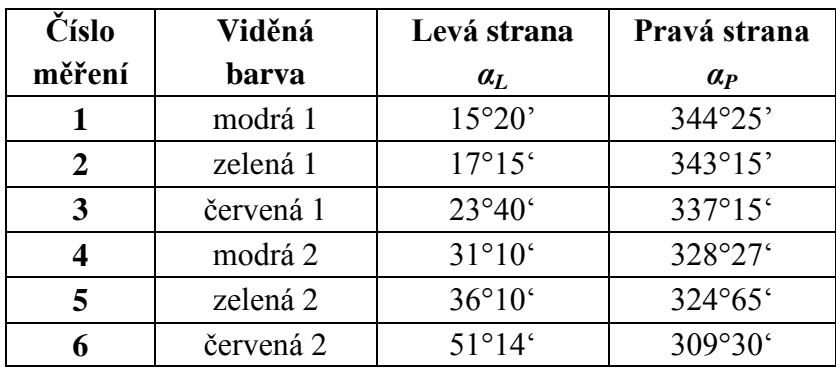

**Tabulka 4.4** Vypočtené hodnoty Rydbergrovy konstanty

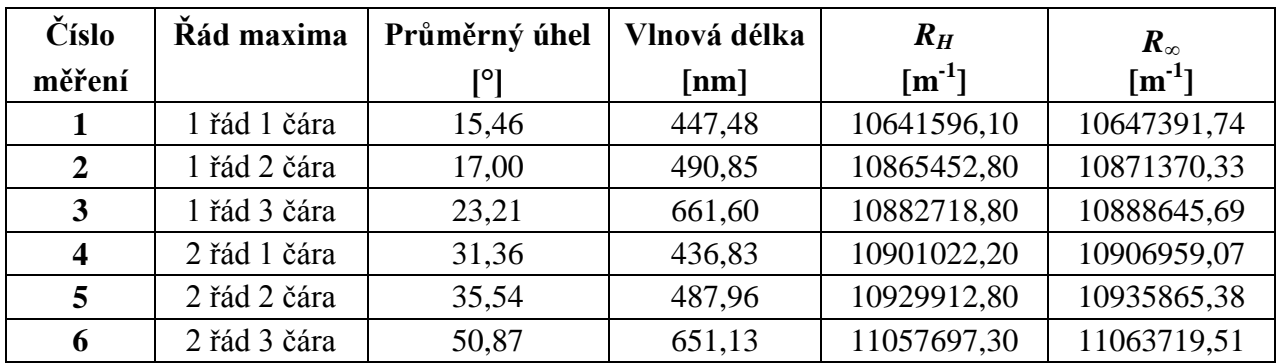

 $R_\infty$  = 10890000±140000 m<sup>-1</sup>

#### **Diskuze**

Tabulková hodnota Rydbergovy konstanty 10 973 371 m<sup>-1</sup> se nachází v mezích chyby Rydergovy konstanty získané výpočtem z hodnot naměřených difrakcí na vodíkové spektrální lampě. Do celkové chyby měření byly započteny chyby odečtu úhlů a statistické chyby.

#### **Závěr**

Hodnota mřížkové konstanty je *d* = (3336±74) nm.

Naměřil a vypočetl jsem hodnotu Rydbergovy konstanty *R<sup>∞</sup>* **=** 10890000±140000 m-1 .

Z ní vypočtená Planckova konstanta má hodnotu  $h = (6,642 \pm 0,085) \times 10^{-34}$  J⋅s.

#### **Použitá literatura**

- [4] [http://cs.wikipedia.org/wiki/Rydbergova\\_konstanta,](http://cs.wikipedia.org/wiki/Rydbergova_konstanta) 15.11.2014
- [2] Základy fysikálních měření I. Jaromír Brož a kolektiv 1967

#### **4.3 Poznámky pro přednášejícího**

Upozornit žáky na přísný zákaz sahání na optickou mřížku. Naše optické mřížky 600 vrypů na milimetr a náhradní mřížka 100 vrypů na milimetr.

Sodíková lampa typu Osram NA/10 15W. Do lampy patří pojistka 1A typ pico, kterou je možno zakoupit v Aspeře.

Vodíková lampa má výrobní číslo 285020 a patří do ní pojistka T 125mA.

Je třeba mít náhradní trubice potřebné k pokusu.

# **5. Frankův-Hertzův experiment**

## **5.1 Zadání úlohy**

Pomocí Frankova-Hertzova experimentu proměřte na triodě plněné rtuťovými parami závislost anodového proudu *I<sup>a</sup>* na urychlovacím napětí *U<sup>g</sup>* (voltampérovou charakteristiku). Závislost znázorněte graficky. Odečtěte všechna lokální minima v dané závislosti. Stanovte excitační energii (energii přechodu) atomu rtuti.

## **5.1.1. Použité měřicí přístroje**

Počítač s programem 3BNETlab, digitální multimetr 3BNET U11300, zdroj pro Franckův-Hertzův experiment, přípravek s lampou, píckou pro Franck-Hertz experiment

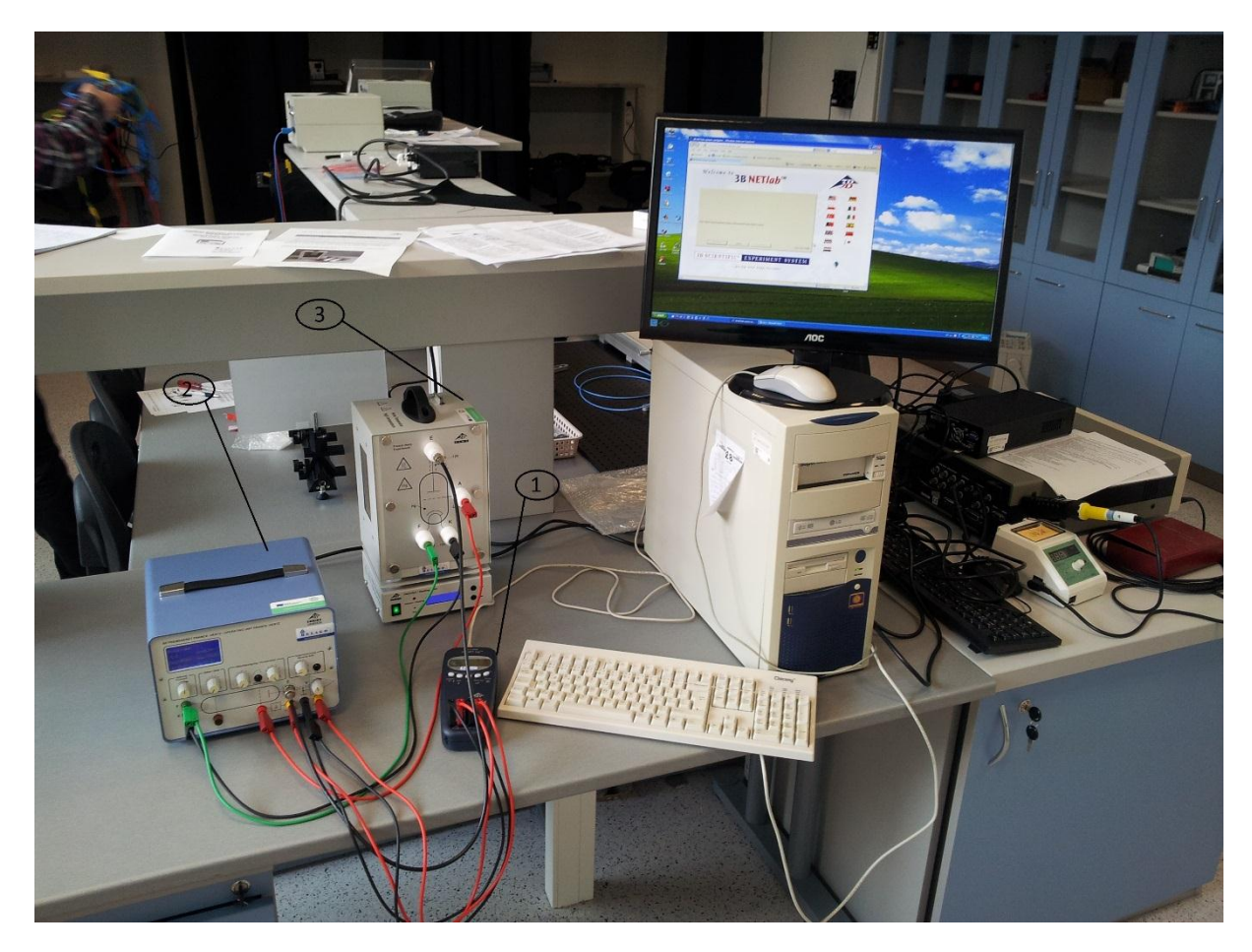

**Obr. č. 5.1** Přístroje pro Frank-Hertzův experiment, digitální multimetr 3BNET U11300 (1), zdroj pro Franckův-Hertzův experiment (2), pec a lampa pro Franck-Hertz experiment (3).

#### **5.1.2. Postup měření**

1. Propojte zdroj s přípravkem s lampou a píckou pro Franck-Hertz experiment podle obr. č. 5.2. Konektory F a K, jsou pro žhavící napětí. Výstupy E propojte pomocí koaxiálního (BNC, 50 Ohm) kabelu. Snažte se používat kabely odpovídající barvě konektorů.

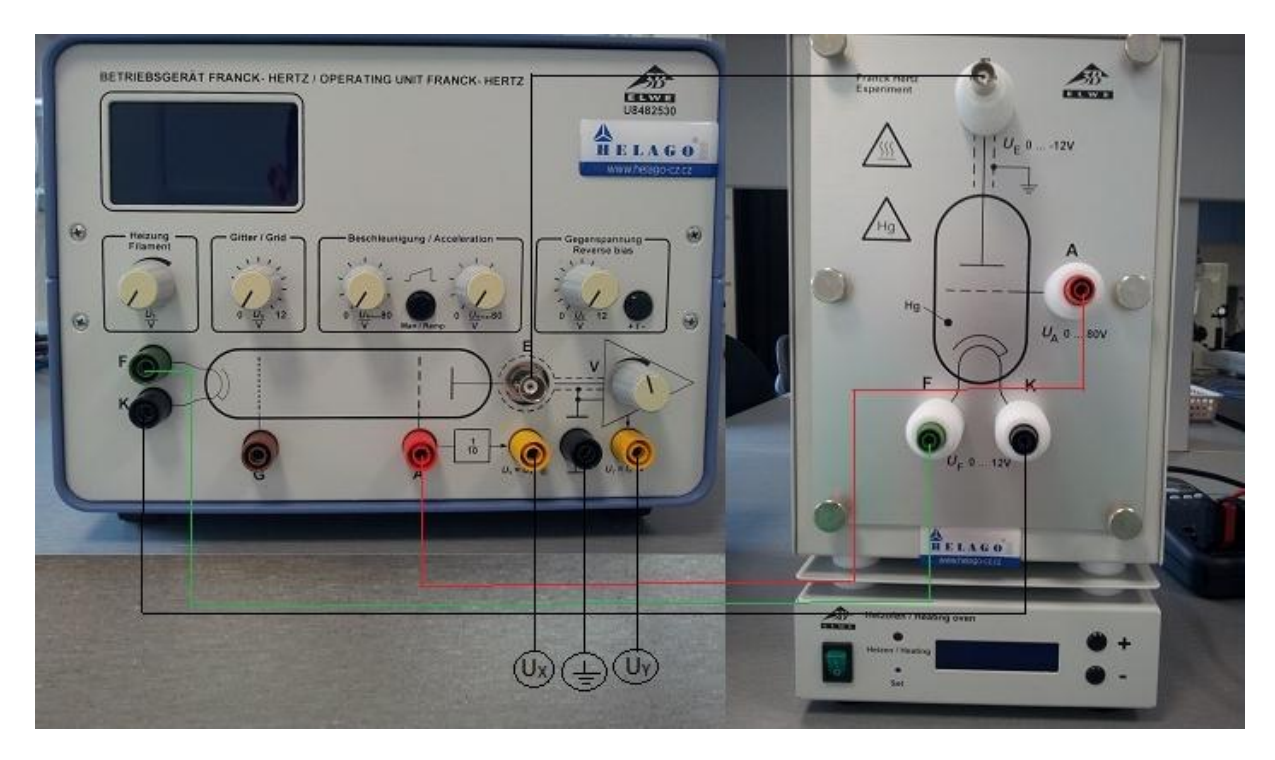

**Obr. č. 5.2** Propojení přístrojů

2. Poté připojíme měřící zařízení, které bude k dispozici (osciloskop, voltmetr, jednotka NET log). Konektor zem na zdroji propojte s konektory  $U_A^{in}(-)$  a  $U_B^{in}(-)$  na měřáku 3B NET log. Do zdířky  $U_A^{in}(+)$  zapojte výstup  $U_X$  a do zdířky  $U_B^{in}(+)$  zapojte výstup  $U_Y$ .

3. Poté připojte měřák 3B NETlog pomocí USB kabelu k počítači.

4. Nastavte potenciometry (Filament) žhavení, (grid – v tomto experimentu se nepoužívá) mřížky a dva potenciometry (Acceleration) urychlujícího napětí na nulovou hodnotu.

5. Zavolejte cvičícího ke kontrole zapojení, po jeho svolení, zapněte zdroj pro Franck-Hertz experiment a 3B NETlog do elektrické sítě. Poté zapněte pec (zelený vypínač přepněte do polohy I) a pomocí tlačítek (+ a -) nastavte teplotu na cca 210°C. Zapněte počítač.

6. Po dosažení požadovaná teploty v peci, nechte lampu 5-10 minut prohřát.

7. Po úplném naběhnutí počítače, pustíte program 3B-NETlab. Pří načítání programu, v závislosti na operačním systému se může objevit hláška související s bezpečností počítače. Umístěte kurzor na hlášku a stiskněte pravé tlačítko myši, vyberte "Allow blocked content" a pak vyberte "Yes". Poté, co se program plně spustí, se přihlásíte do programu zadáním uživatele: teacher a heslo: fpr4f2. Po přihlášení Zapněte 3B NETlog (tlačítko On/Off).

8. V programu vyberte "Measurement Lab" a klikněte na "Continue". Dále vyberte "Create a new dataset" a klikněte na "Continue". Novou sadu dat nazvěte dle svého příjmení.

9. V levé části okna nejdřív klikněte na "Input A" a poté "Config." V novém okně nastavte Input móde na V DC (měření stejnosměrného napětí) a Input range nastavte na 20V. Pak klikněte na "OK". Stejně nastavte Input B. Poté klikněte "Inputs OK".

10. V okénku níže vyberte "Oscillosc." a klikněte na "Trigger". V oddíle Trigger level vyberte u A: 6%. Pak klikněte na "OK". V okénku níže vyberte "Oscillosc." a klikněte na  $T_{\text{H}}$ Trigger". V oddíle Trigger level vyberte u A: 6%. Pak  $Q_{\text{H}}$ OK".

11. Klikněte na "Parameters OK" a poté "Start". V okně osciloskopu vyberte "Continuous", Sampling nastavte na 500µs a klikněte "Run".

12. Na zdroji pro Franckův-Hertzův experiment nastavte žhavící napětí (Filament) na 6 – 7V.

13. Pomalu zvyšujte urychlující napětí na pravém potenciometru (Acceleration) na hodnotu 20V (*UAmax* = 20.0V)

14. V okně programu pro osciloskop, se zobrazí 2 křivky. Jedna reprezentuje urychlující napětí (to je v tzv. ramp modu, kdy ovládací jednotka neustále dokola mění urychlovací napětí od *UAmin* po *UAmax*) a druhá křivka ukazuje proud na anodě. Změnou spouštěcí úrovně (trigeru) nastavte křivky tak, aby se cele nacházely v okně osciloskopu.

15. Pomalu zvyšujte urychlovací napětí (Acceleration) až na cca 80V. Pozor! Nezvyšujte napětí natolik, aby v elektronce vznikl výboj. Pokud k tomu dojde, snižte napětí, dokud výboj nezmizí. Pak opět pomalu zvyšujte napětí po nejvyšší bezpečné napětí.

16. Nyní si upravíme Franck-Hertzovu křivku tak, aby byla co nejlépe rozeznatelná maxima a minima. A to postupným přidáváním a ubíráním brzdícího napětí (revers bias), žhavícího napětí (Filament) a koeficientu.

17. Uložte křivky pomocí "Finish and Store Data". Pak označte všechna data a uložte do paměti (pomocí ctrl+c).

18. Spusťte program Microsoft Excel a vložte data z paměti (ctrl+v). Data uložte do adresáře D:\FPR4\2014-15\FHexperiment\{vase\_prijmeni} a zkopírujte na svou USB paměť. Pozor! Ovládací jednotka dělí urychlovací napětí 10 (desíti), proto je potřeba hodnoty vynásobit 10 a potom dostaneme správné hodnoty.

#### **5.1.3 Určení požadovaných veličin**

Sloupec Input\_A [V] udává hodnoty urychlovacího napětí, sloupec Input\_B hodnoty anodového proudu. Z nich vytvoříme požadovanou závislost.

Z dat pak odečteme lokální minima. Odečtením hodnot minim od sebe tj. *U1*-*U2*, *U2*-*U3*… a přenásobením elementárního náboje získáme hodnotu excitační energie atomu rtuti. Tu pak porovnáme s tabulkovou hodnotou.

#### **5.2 Řešení úlohy**

#### **5.2.1 Teorie pro Frank-Hertzův experiment**

"Necháme-li urychlený elektron srazit se s nějakým atomem (např.Hg nebo Ne) mohou nastat dva odlišné typy srážek – pružná a nepružná. Pokud je energie elektronů menší než je kvantum potřebné k excitaci (u Hg je to 4,89 eV, u Ne je to kolem 18 eV) dochází pouze k výměně kinetické energie a srážka je pružná. Jakmile však mají urychlené elektrony dostatečnou energii potřebnou pro zvýšení energetického stavu atomu, s nímž se srazí, dojde k nepružné srážce. Elektron odevzdá atomu určité kvantum energie, která se spotřebuje na excitaci elektronového obalu. Počet elektronů, které překonají závěrné napětí a doletí k anodě se tím značně zmenší, což zaznamenáme prudkým poklesem proudu. Při dalším zvětšování napětí U2 roste počet elektronů, které dosáhnou anody – tím hodnota proudu opět narůstá, až při dvojnásobku napětí potřebného k urychlení volných elektronů na rychlost umožňující jim excitovat atomy. Na zhruba 36V dojde k dalšímu poklesu proudu. Tento jev je způsoben tím, že elektron postupně excituje dva atomy Ne. Takto můžeme zaznamenat libovolný počet poklesů proudů, pokud dodáme potřebné napětí o hodnotě celočíselného násobku popsaného "kritického napětí". Vzniklé atomy s vyšším energetickým stavem jsou nestabilní a přecházejí tyto excitované elektrony do původních energetických hladin, což je doprovázeno vyzářením fotonů." [5]

# **5.2.2 Příklad řešení zadané úlohy**

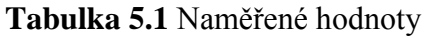

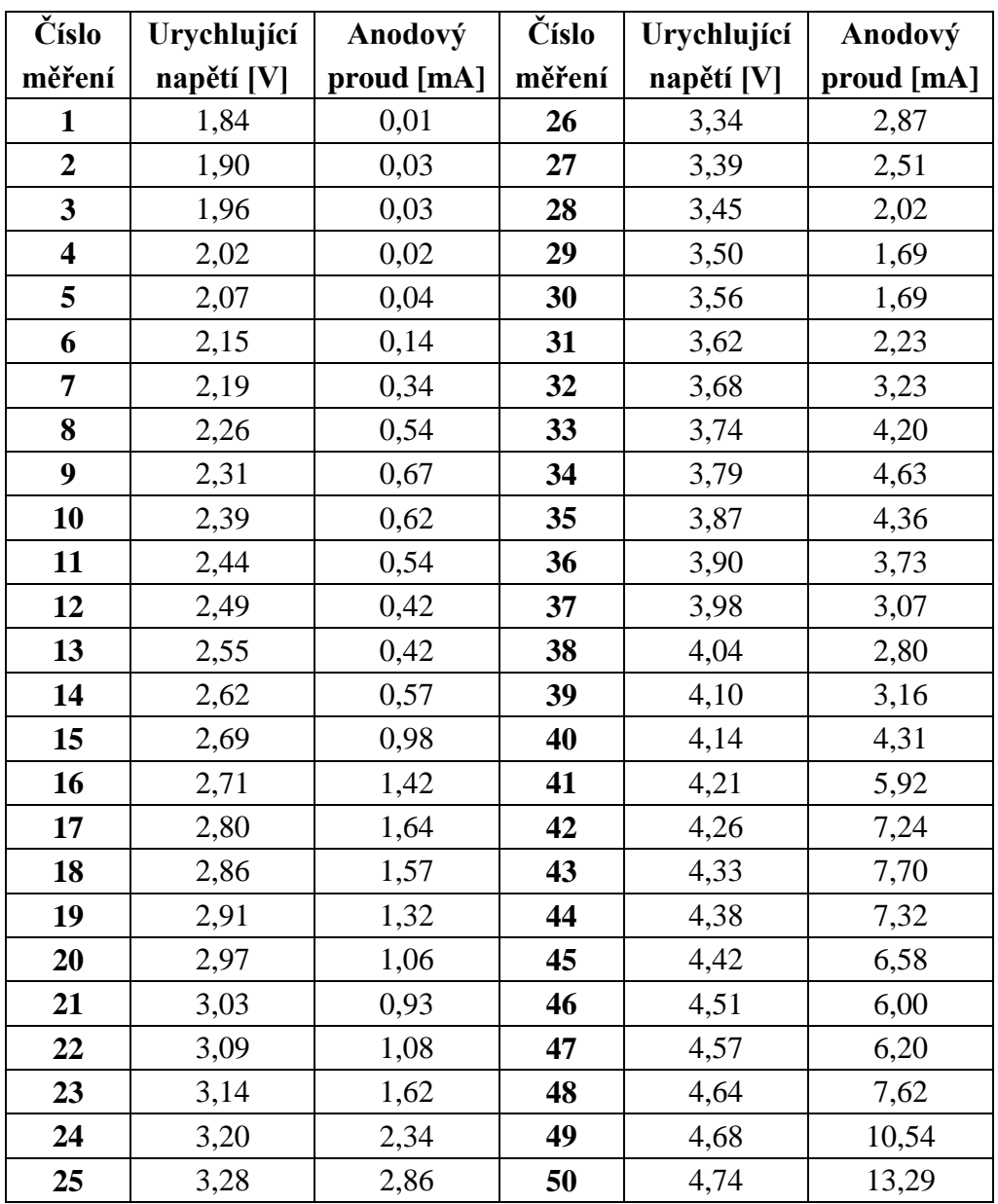

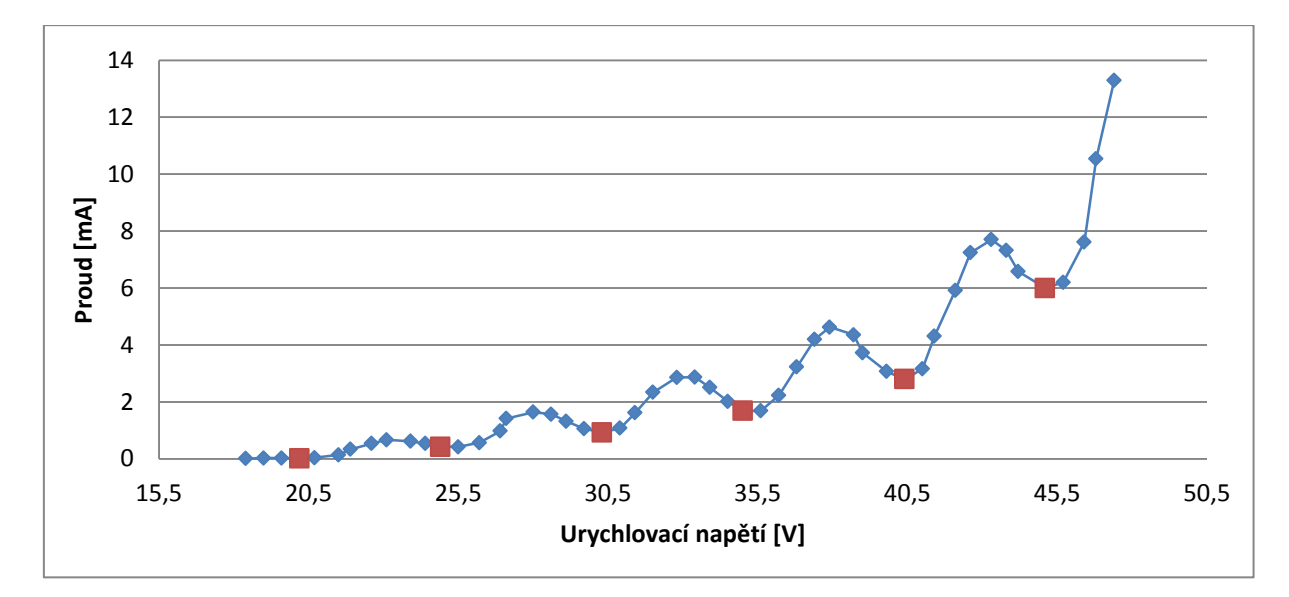

**Graf č. 5.1** Voltampérová charakteristika, červeně jsou označena lokální minima

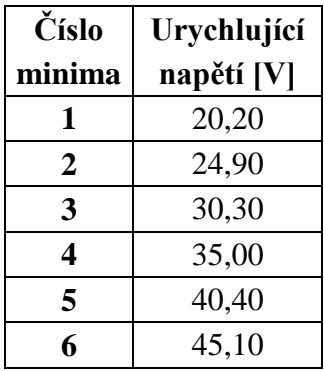

**Tabulka 5.2** Jednotlivá lokální minima z tabulky 5.1

**Tabulka 5.3** Hodnoty excitační energie atomu rtuti

| Hodnota | excitační    |
|---------|--------------|
| číslo   | energie [eV] |
|         | 4,7          |
| 2       | 5,4          |
| 3       | 4,7          |
| 4       | 5,4          |
| 5       |              |

#### **Diskuze**

Průměr rozdílů napětí je *U* = 4,98±0,34 V, což při náboji elektronu *e* odpovídá energetickému rozdílu excitačních hladin atomu rtuti *ΔE=*4,98±0,34 eV. Do celkové chyby měření byla započtena statistická chyba určení napětí, chyba odečtu napětí a chyba odečtu proudu. Energie přechodu se liší od hodnoty určené z vlnové délky přechodu (253,7nm), tj. 4,89 eV.

#### **Závěr**

Vypočtená energie přechodu atomu rtuti je *ΔE*=4,98±0,34 eV.

#### **Použitá literatura**

[5]<http://fyztyd.fjfi.cvut.cz/2002/web/prispevky/sbornikpdfs/sbfh.pdf> 17.11.2014

[6] BEISER A., Úvod do moderní fyziky 22.11.2014

#### **5.3 Poznámky pro přednášejícího**

Měření lze provést i za pomoci osciloskopu, dvou voltmetrů nebo pouze s jedním voltmetrem.

# **6. Elektronová paramagnetická rezonance**

#### **6.1 Zadání úlohy**

Změřte závislost magnetického pole na rezonanční frekvenci vzorku DPPH (radikál 2,2 difenyl-1-pikrylhydrazylu). Určete jeho *g* faktor.

## **6.1.1. Použité měřicí přístroje**

EPR základní sada (230 V, 50/60 Hz), vysokofrekvenční kabely, ovládací panel, osciloskop, digitální multimetr 3BNET U11300, počítač s programem 3BNETlab.

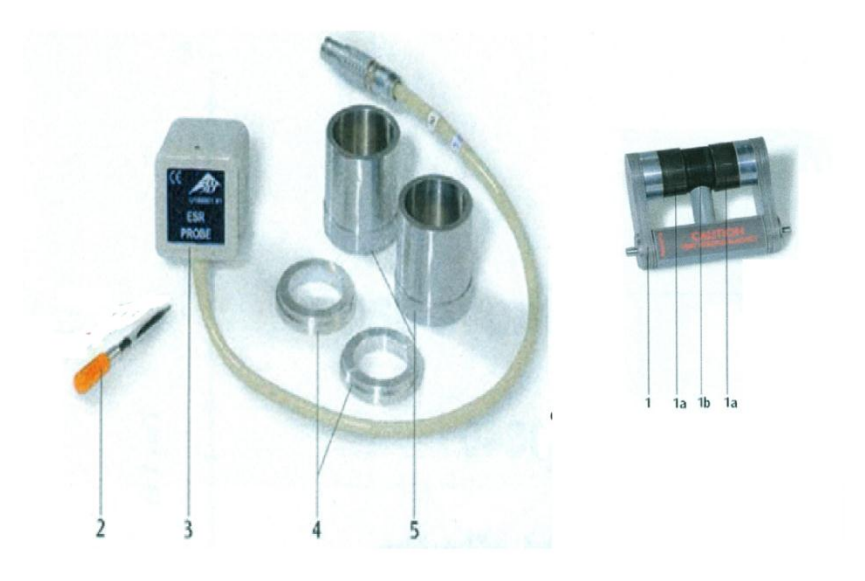

**Obr. č. 6.1** Potřebné věci k EPR, Vzorek (2), EPR sonda (3), upevňovací kroužky (4), upevňovací válce (5)

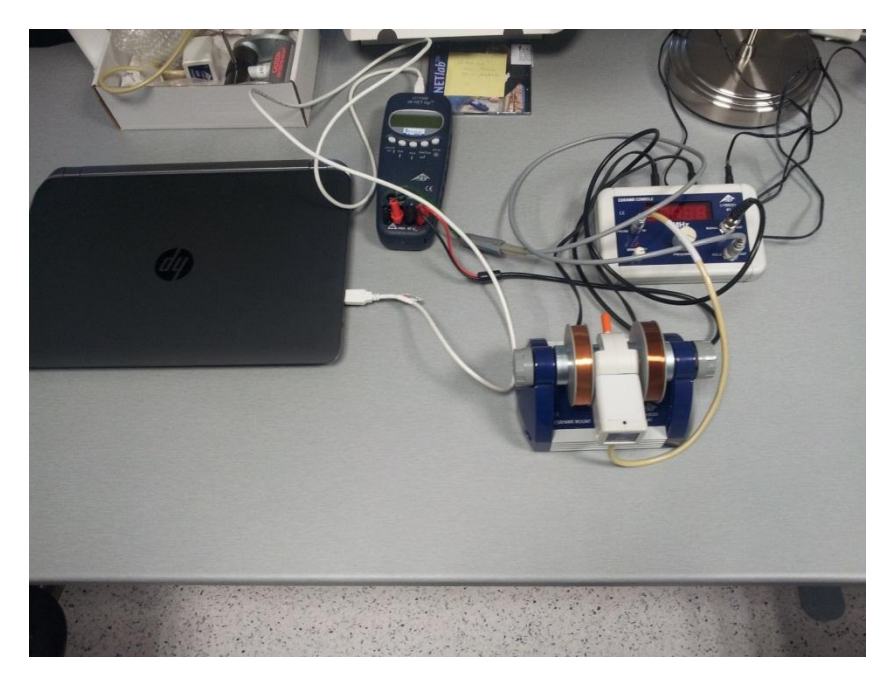

**Obr. č. 6.1** Sestavený experiment

#### **6.1.2. Postup měření**

1. Vezměte si upevňovací kroužky a válce a opatrně je očistěte isopropanolem. Také snímací komůrka musí být bez nečistot, pokud ne, očistěte.

2. Poté vložte upevňovací kroužky na pravou a levou stranu snímací komory, viz obr. č. 6.2.

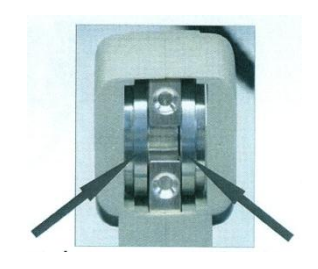

**Obr. č. 6.2** Snímací komůrka s kroužky

3. Nasuňte cívky do upevňovacího válečku. Poté cívky vložte do základové jednotky (viz obr. č. 6.3). Připojte napájení cívek do zadní strany ovládacího panelu (zdířky označeny "Coil").

4. Rukou utáhněte boční šrouby, tak aby byly stejnoměrně utaženy. Poté se ujistěte, zda je upevňovací válec umístěn přesně na upevňovacích kroužcích.

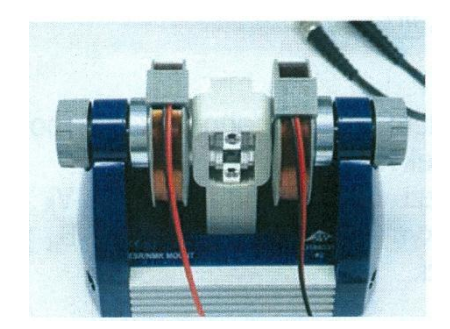

**Obr. č. 6.3** Základní jednotka s cívkami

5. Vložte sondu do komůrky v základové jednotce tak, aby se dotýkala krytu (viz obr. č. 6.4). Připojte kabel ze snímače do ovládacího panelu do zdířky "Probe in".

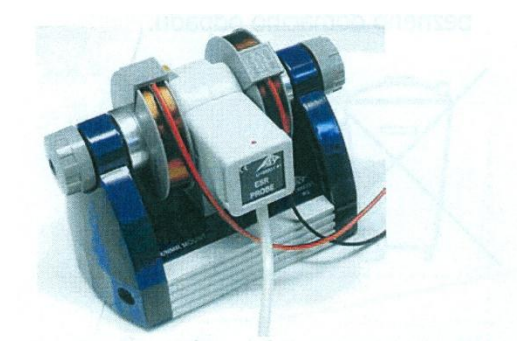

**Obr. č. 6.4** Základní jednotka se sondou

6. K ovládacímu panelu připojte osciloskop a to tak, že propojíte zdířku "SIGNAL OUT" koaxiálním kabelem s kanálem 1, zdířku "FIELD OUT" s kanálem 2. Na osciloskopu nastavíme kanál 1: 2 V/div, kanál 2: 1V/div, časová základna: 5 ms/div (je možno použít digitální multimetr 3BNET U11300).

7. Připojte ovládací panel ke zdroji, vložte do vzorkové komory DPPH vzorek (oranžový vršek) a zapněte.

8. Na ovládacím panelu nastavte cca 50MHz a citlivost (na ovládacím panelu) si nastavte tak, aby bylo dosaženo maximální amplitudy signálu. Při ideálním nastavení budete moci vidět, jak LED mírně bliká. Pokud LED svítí silně, signál je přetížen.

9. Zaznamenejte si rezonanční napětí cívky (odečtete přímo z osciloskopu) a odpovídající rezonanční frekvenci (odečteme na ovládacím panelu) viz obr. č. 6.5

10. Když pro měření používáte digitální multimetr 3BNET U11300 uložte křivku pomocí "Finish and Store Data". Pak označte všechna data a uložte do paměti (pomocí ctrl+c) a zkopírujte do programu Excel. Uložená data si zkopírujte na flash disk.

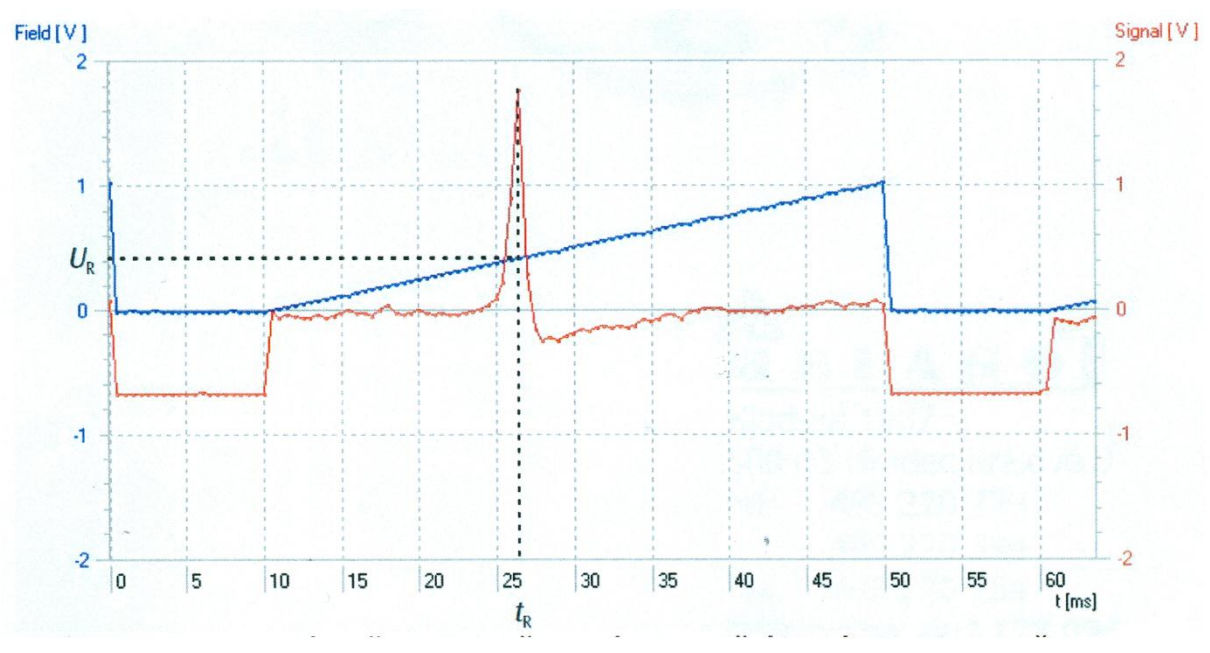

**Obr. č. 6.5** Odečet rezonančního napětí

10. Opakujte měření pro různé frekvence

#### **6.1.3 Určení požadovaných veličin**

Kanál 1 (modrá čára) udává hodnoty napětí, kterým je buzeno magnetické pole, kanál 2 (červená čára) je měřený signál ze vzorku.

Magnetické pole *B<sup>r</sup>* vypočítáme podle vztahu

$$
B_r = 3.47 \frac{mT}{V} U_r,\tag{6.1}
$$

kde *U<sup>r</sup>* je rezonanční napětí cívky odečtené z grafu.

Ze vztahu mezi rezonanční frekvencí a magnetickým polem

$$
f_r = g \frac{\mu_B}{h} B_r,\tag{6.2}
$$

vypočteme *g*-faktor. Kde  $h=6.62606957*10^{-34}$  $Js^{-1}$  je Planckova konstanta,  $\mu_B$ =9,27400915\*10<sup>-24</sup> JT<sup>-1</sup> je Bohrův magneton.

#### **6.2 Řešení úlohy**

#### **6.2.1 Teorie k elektronové paramagnetické rezonanci**

"Obdobně jako proton se v magnetickém poli chová elektron. Jeho magnetický moment však míří na opačnou stranu než spin, neboť elektron má záporný náboj. Také u elektronu vzniká ve vnějším magnetickém poli dvou hladinový systém. Na tomto jevu se zakládá spektroskopická sestra NMR, elektronová paramagnetická rezonance (EPR nebo ESR). Hmotnost elektronu je však mnohem menší než u jader a to vede k tomu, že v EPR se běžně používá magnetického pole 0.3 T a frekvencí kolem 9 GHz (vlnová délka asi 3 cm, tedy mikrovlny). Z hlediska použití této metody tu však je podstatný rozdíl. Pomocí NMR je možné studovat většinu molekul, zvláště organických a biomolekul. EPR však "vidí" jen molekulární entity velmi speciální, takové, které mají nenulový elektronový spin, tedy částice s nepárovými elektrony, nejčastěji se jedná o radikály. Na tuto "nevýhodu" lze pohlížet i obráceně. Pro chemiky, kteří se zabývají radikály, je EPR metodou číslo jedna, protože metoda číslo dvě neexistuje." [8]

#### **6.2.2 Příklad řešení zadané úlohy**

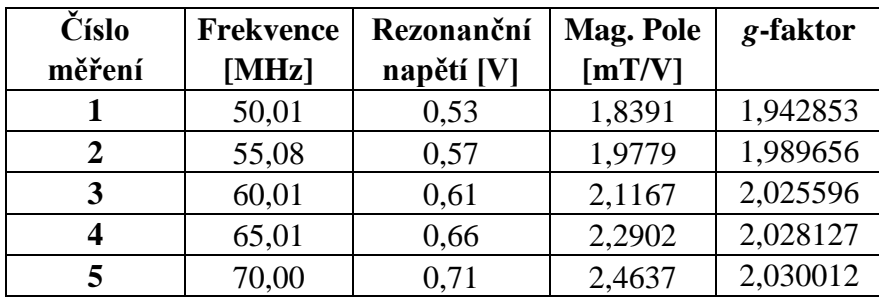

**Tabulka 6.1** Vypočtené hodnoty

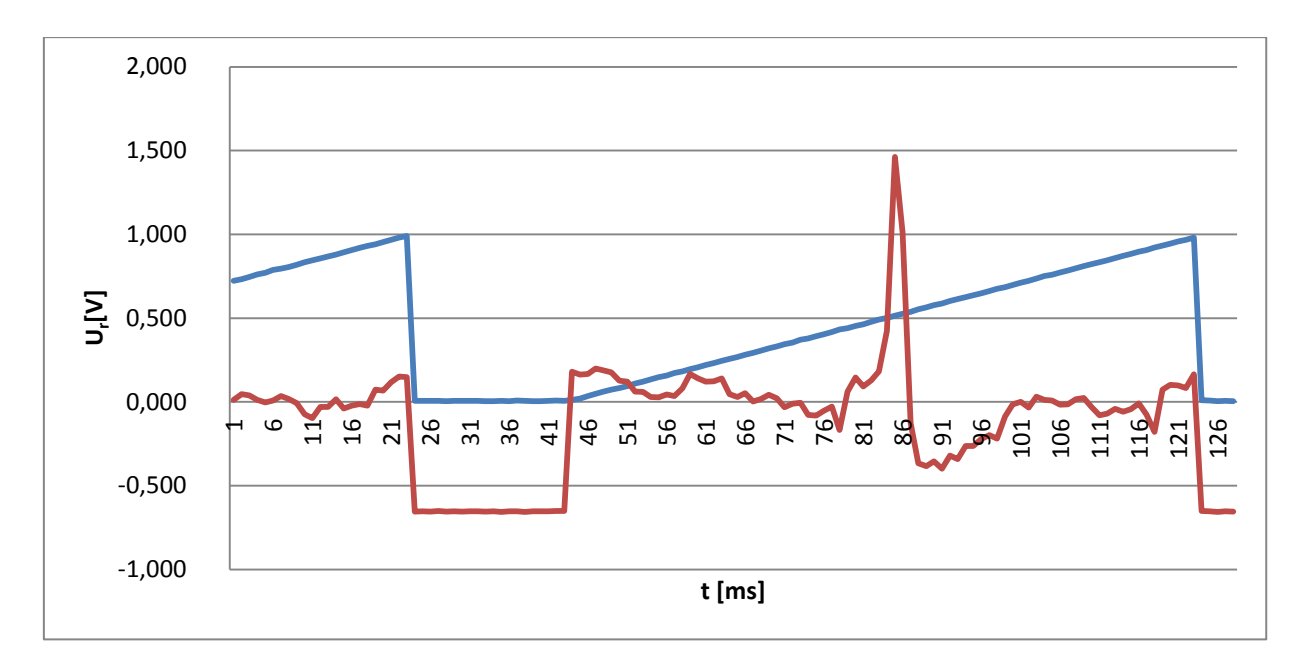

**Graf 6.1** Graf odečtu rezonančního napětí při frekvenci 50,01 MHz

#### **Diskuze**

Při nastavování maximální amplitudy signálu dbejte na správné nastavení citlivosti, abychom mohli z naměřených dat správně určit rezonanční napětí a tím si neskreslovali výsledky celého měření. Do chyb určení *g* - faktoru jsem započet chybu odečtu frekvence a rezonančního napětí a statistické chyby.

#### **Závěr**

Naměřil jsem hodnotu *g* – faktoru DPPH *g* = 2,00 ± 0,04.

#### **Použitá literatura**

[7] [http://is.muni.cz/do/rect/el/estud/prif/js11/fyz\\_chem/web/fotony/EPR.htm 2.12.2014](http://is.muni.cz/do/rect/el/estud/prif/js11/fyz_chem/web/fotony/EPR.htm%202.12.2014)

#### **6.3 Poznámky pro přednášejícího**

Zeptat se studentů jestli z nich někdo používá kardiostimulátor. **POZOR!!** Magnetické pole ovlivňuje jeho činnost.

## **7. Difrakce elektronu**

#### **7.1 Zadání úlohy**

Pozorujte difrakční obrazce elektronového svazku (zaznamenejte jejich průměry) a určete vzdálenosti v krystalické mřížce uhlíku grafitu (*d1*,*d1*, obr. č. 7.1), který je použit jako difrakční mřížka a určete jejich chyby. Srovnejte s očekávanými hodnotami. Vytvořte graf výsledků jakožto funkci napětí.

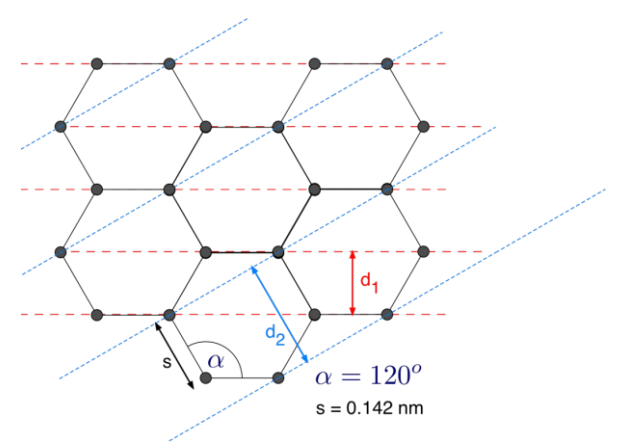

**Obr. č. 7.1** Krystalická mřížka uhlíku

#### **7.1.1. Použité měřicí přístroje**

Vysokonapěťový zdroj 0-5kV, elektronová difrakční trubice, posuvné měřidlo, izolované vodiče

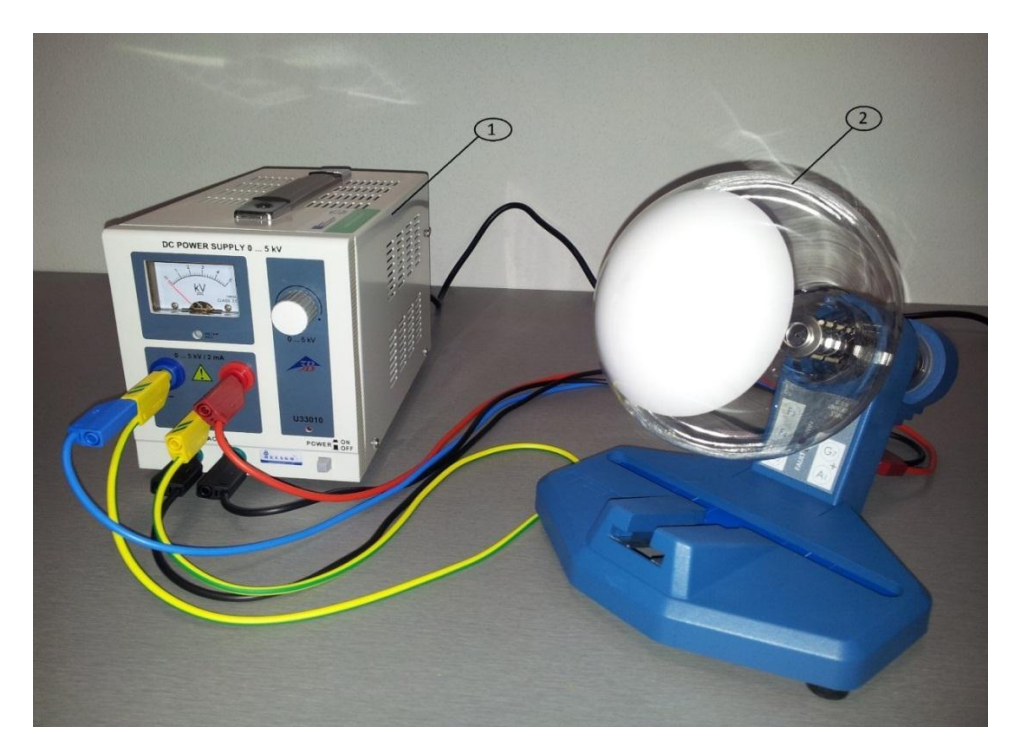

**Obr. č. 7.2** Přístroje pro pokus s difrakcí elektronu, vysokonapěťový zdroj (1) a elektronová difrakční trubice (2).

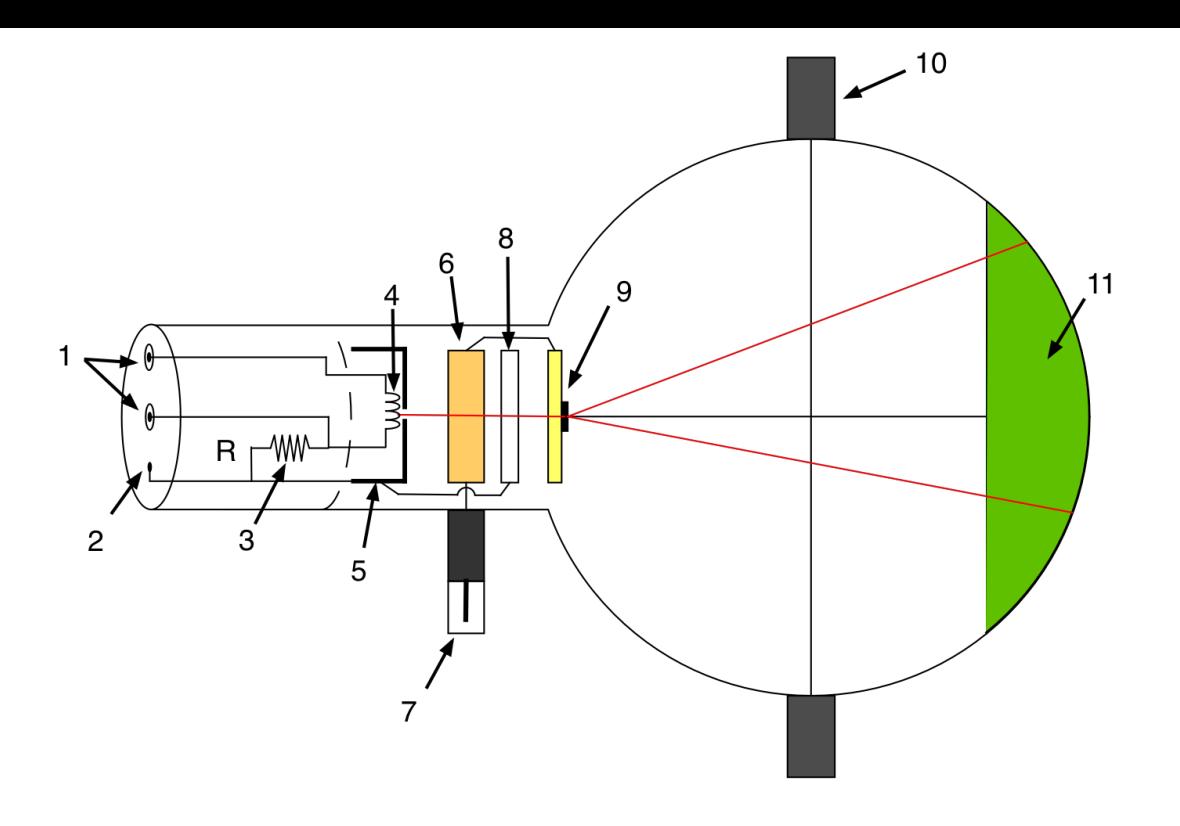

**Obr. č. 7.3** Elektronová difrakční trubice

Popis důležitých součástí elektronové difrakční baňky (obr. č. 7.3), jednotlivé části jsou žhavení (4), katoda (5), anoda (6), destička pro fokusaci světelného svazku (8), polykrystalická grafitová mřížka (9) a fluorescenční stínítko (11).

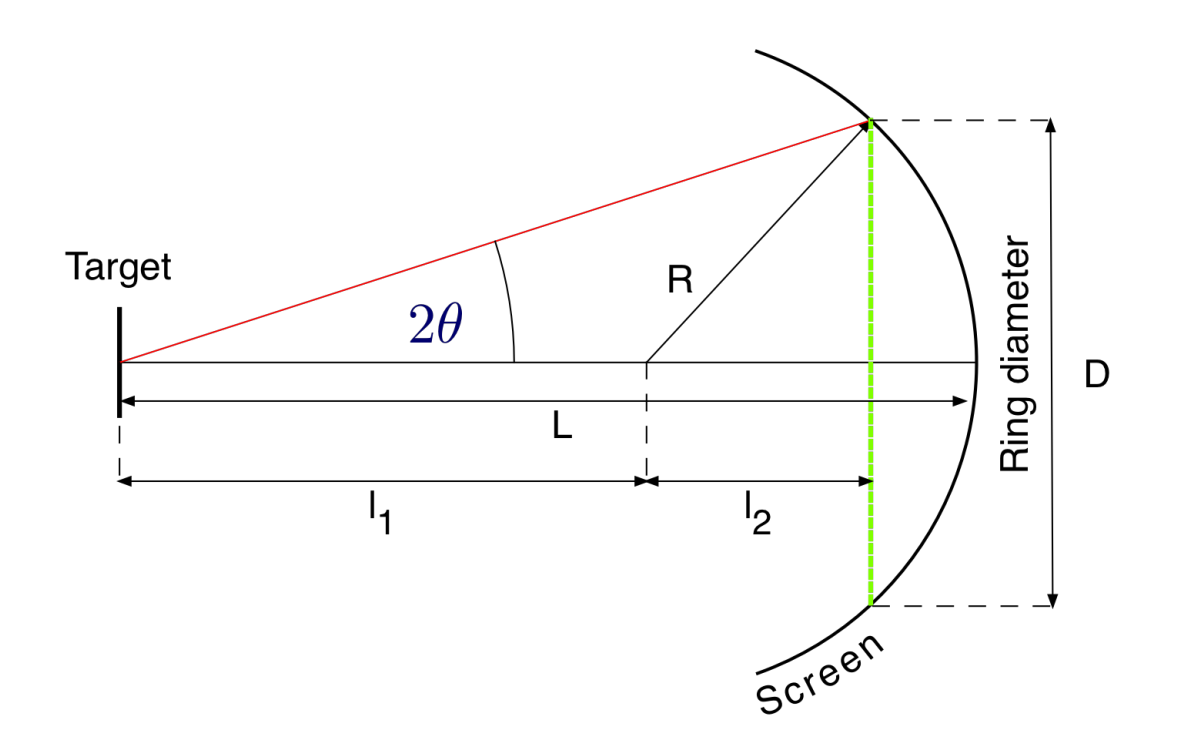

**Obr. č. 7.4** Geometrie difrakční trubice

Na obr. č. 7.4 je vyobrazena difrakční baňka, která má poloměr *R* = 65 mm a vzdálenost difrakční mřížky od středu stínítka k povrchu baňky je *L* = 135 mm.

#### **7.1.2. Postup měření**

1. Propojte vysokonapěťový zdroj s elektronovou difrakční trubicí, konektor zem na zdroji propojte s konektorem země na difrakční bance, kladný pól na zdroji s kladným pólem na baňce a záporný pól zapojte stejně jako kladný (poté nechce zkontrolovat zapojení vedoucího praktika!!!).

2. Před zapnutím zdroje, nastavte napětí na 0V. Zapněte zdroj.

3. Na zdroji postupně zvyšujte napětí až na 4000V, na stínítku difrakční baňky se objeví dva prstence.

4. Změřte vnitřní a vnější průměry obou prstenců (podle obr. 7.5), které se objevily na stínítku. Hodnoty si zaznamenejte. Nedotýkejte se holou rukou difrakční baňky!

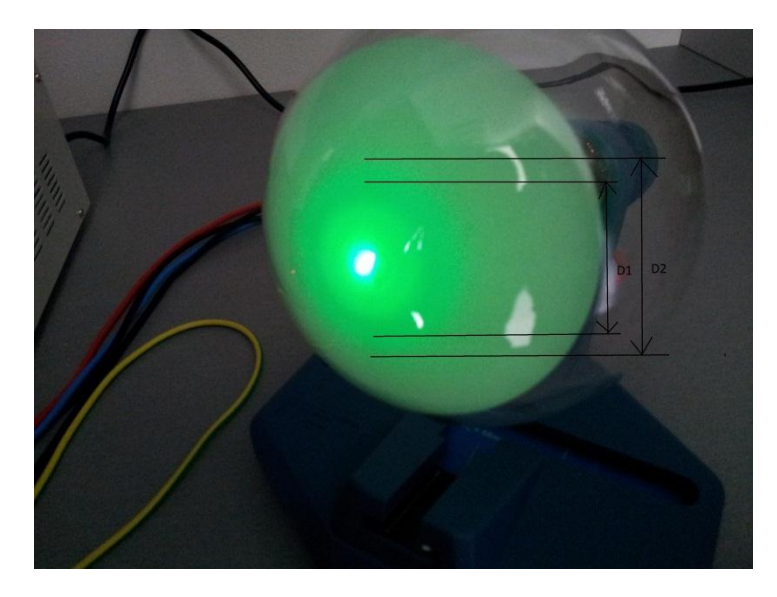

**Obr. 7.5** Rozsvícená elektronová difrakční baňka

5. Potom postupně zvyšujte napětí po 200V až na hodnotu 5kV, a stejně jak v bodě 4 odečtěte a zaznamenejte hodnoty difrakčních kroužků.

#### **7.1.2 Určení požadovaných veličin**

Základním vztahem pro výpočet vlnové délky *λ* částic s nenulovou hybností je

$$
\lambda = \frac{h}{p} \,,\tag{7.1}
$$

kde *h* je Planckova konstanta, *p* hybnost částice.

Urychlený elektron získává hybnost *p* a kinetickou energii *T*, kterou vypočteme podle vztahu

$$
T = \frac{p^2}{2 \cdot m_e} = e \cdot U \tag{7.2}
$$

kde *m<sup>e</sup>* je hmotnost elektronu, *e* je náboj elektronu, *U* je urychlovací napětí.

Ze vztahu (7.1) a (7.2) zle vyjádřit vlnovou délku vztahem

$$
\lambda = \frac{h}{\sqrt{2 \cdot e \cdot m_e \cdot U}}.
$$
\n(7.3)

Výskyt jednotlivých difrakčních maxim lze vyjádřit vztahem

$$
2 \cdot d \cdot \sin \theta = n \cdot \lambda \ (n = 1, 2, \dots) \tag{7.4}
$$

kde n je řád difrakčního maxima *d* je vzdálenost mezi Braggovými rovinami atomů uhlíku a  $\vartheta$  je úhel dopadu částic na stínítko.

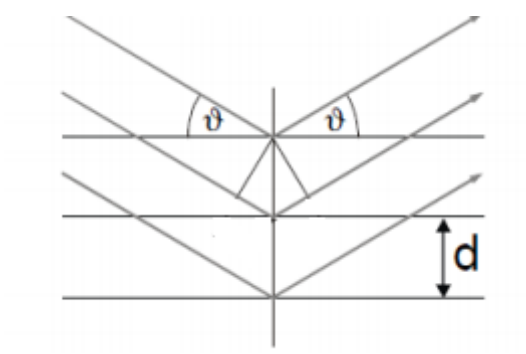

**Obr. č. 7.6** Pro vztah 7.4 (princip difrakce)

Pro spočítání úhlu dopadu budeme potřebovat vzdálenost *l1,l2*, kde *l<sup>1</sup>* je vzdálenost difrakční mřížky od zdroje elektronů a *l<sup>2</sup>* je vzdálenost difrakční mřížky od stínítka. Tyto vzdálenosti vypočteme podle vztahu

$$
l_1 = L - R \tag{7.5}
$$

kde *R* je poloměr difrakční trubice, *L* je vzdálenost difrakční mřížky od středu stínítka k povrchu baňky.

Vzdálenost *l<sup>2</sup>* závisí na velikosti difrakčního obrazce, vypočteme ji podle vztahu

$$
l_2 = \sqrt{R^2 - \left(\frac{D}{2}\right)^2} \tag{7.6}
$$

kde *D* je průměr difrakčního obrazce.

Na základě vypočítaných hodnot ze vztahů 7.5,7.6, můžeme vypočítat úhel *ϑ* podle vztahu

$$
tg(2\vartheta) = \frac{D/2}{(11+l^2)}.
$$
\n(7.7)

#### **7.2 Vzorové řešení úlohy**

#### **7.2.1 Teorie k difrakci elektronu**

"V roce 1924 Louis de Broglie navrhl představu, že by částice mohly mít kromě předpokládaných částicových vlastností i vlnové vlastnosti. Předpokládal, že vlnová délka částice je nepřímo úměrná její hybnosti. Jeho domněnka byla roku 1927 experimentálně potvrzena C. Davissonem a L. Germerem při difrakci (ohybu) elektronů na krystalické niklové struktuře. V současném experimentálním uspořádání, je vlnový charakter elektronů demonstrován jejich difrakcí na polykrystalické grafitové mřížce. Toto uspořádání použil G. P. Thomson roku 1928. Z elektronů emitovaných ze žhavené katody je vybrán úzký paprsek elektronů clonou. Po průchodu skrz zaostřovací optický systém jsou elektrony ostře omezeny na monochromatický paprsek (elektrony mají definovanou kinetickou energii a tedy vlnovou délku), který dopadá na polykrystalickou uhlíkovou fólii. Atomy uhlíku mohou být považovány za prostorovou mřížku, která se chová jako difrakční mřížka pro elektrony. Po průchodu svazku elektronů difrakční uhlíkovou mřížkou se na fluorescenčním stínítku objeví difrakční obrazce soustředných kroužků, jejichž středem je svazek elektronů jdoucích přímo bez ohybu na mřížce." [8]

#### **7.2.3 Příklad řešení zadané úlohy**

| Číslo          | Urychlující | $D_{Imin}$   | $D_{Imax}$ | $D_{2min}$ | $D_{2max}$ |
|----------------|-------------|--------------|------------|------------|------------|
| měření         | napětí [V]  | $\lceil$ mm] | [mm]       | [mm]       | [mm]       |
| $\mathbf{1}$   | 4,0         | 20,6         | 24,6       | 36,8       | 41,6       |
| $\overline{2}$ | 4,2         | 20,1         | 24,0       | 35,7       | 40,4       |
| 3              | 4,4         | 19,7         | 23,6       | 35,1       | 40,1       |
| 4              | 4,6         | 18,4         | 23,2       | 34,1       | 39,8       |
| 5              | 4,8         | 17,7         | 22,4       | 33,7       | 38,6       |
| 6              | 5,0         | 17,0         | 22,9       | 33,2       | 38,2       |

**Tabulka 7.1** Naměřené hodnoty

| Číslo                   | $\boldsymbol{D}_I$ | $\mathbf{D}_2$ | Vzdálenost    | Vzdálenost    |
|-------------------------|--------------------|----------------|---------------|---------------|
|                         | průměr             | průměr         | $d_1$         | $d_2$         |
| měření                  | [mm]               | [mm]           | [ <b>pm</b> ] | [ <b>pm</b> ] |
| 1                       | 22,6               | 39,2           | 230,0         | 130,6         |
| $\overline{2}$          | 22,1               | 38,1           | 229,6         | 131,3         |
| 3                       | 21,7               | 37,6           | 228,5         | 130,0         |
| $\overline{\mathbf{4}}$ | 20,8               | 37,0           | 233,3         | 129,3         |
| 5                       | 20,1               | 36,2           | 236,4         | 129,5         |
| 6                       | 20,0               | 35,7           | 232,8         | 128,8         |

**Tabulka 7.2** Vypočtené hodnoty

**Tabulka 7.3** Vypočtené střední hodnoty a směrodatná odchylka

|                     | Vzdálenost d <sub>1</sub> | Vzdálenost d2 |
|---------------------|---------------------------|---------------|
| Střední hodnota     | 231,8                     | 129.9         |
| Směrodatná odchylka | 3,0                       | 0.9           |

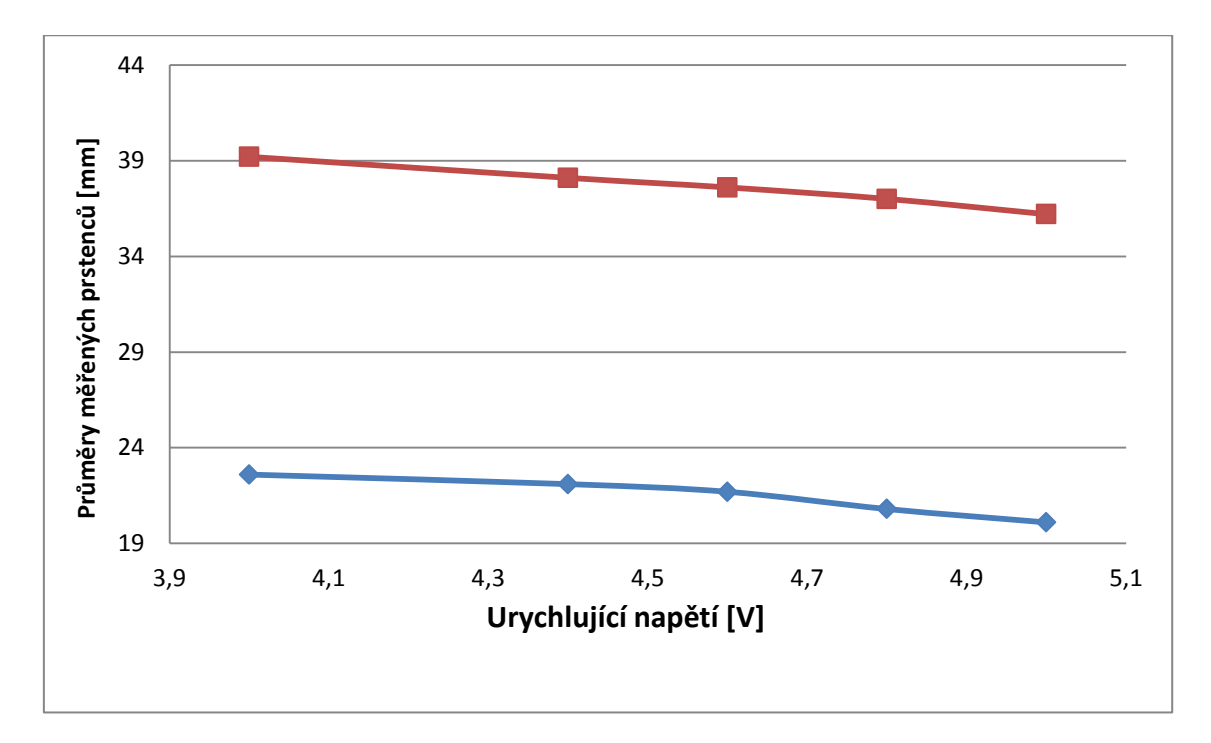

**Graf č. 7.1** Závislost průměru měřených prstenců a urychlujícího napětí

### **Diskuze**

Vypočtená střední hodnota z naměřených hodnot se tedy liší o 18,77 pm a 6,92 pm, vzhledem k použité metodě měření (plastové posuvné měřítko) považuji výsledek za relevantní. Se zvyšujícím se napětím (tj. hybností urychlených elektronů) jsem pozoroval zmenšování difrakčních kružnic, což prokazuje vlnové vlastnosti elektronů.

### **Závěr**

Vzdálenosti mezi rovinami uhlíkových atomů jsou  $d_1=(231.8\pm 3.0)$  pm a  $d_2 = (129.9 \pm 0.9)$  pm.

#### **Použitá literatura**

[8]<http://physics.ujep.cz/~mackova/De%20Broglie.pdf> 18.11.2014

## **7.3 Poznámky pro přednášejícího**

Čísla náhradních dílů jsou, u difrakční trubice S 5401.U18571, u držáku na trubice S 5401.U185001, u zdroje vysokého napětí 5 kV (230 V, 50 / 60 Hz) 5401.U33010230 a u sady 15 bezpečnostních pokusných kabelů, 75 cm 5401.U138021.

# **8. Zobrazování drah nabitých částic**

#### **8.1 Zadání úlohy**

Uveďte do provozu mlžnou komoru, pozorujte a zaznamenejte CCD kamerou dráhy částic. Ze záznamů vyberte různé typy drah a pokuste se identifikovat události

#### **8.1.1. Použité měřicí přístroje**

Akvárium o rozměrech 60x15x20cm, které je u dna polepeno plstí, isopropanol, suchý led, hliníkový plech, karton polepený černým papírem, CCD kamera, počítač, osvětlovací lampa se zdrojem, polystyrenová nádoba na suchý led

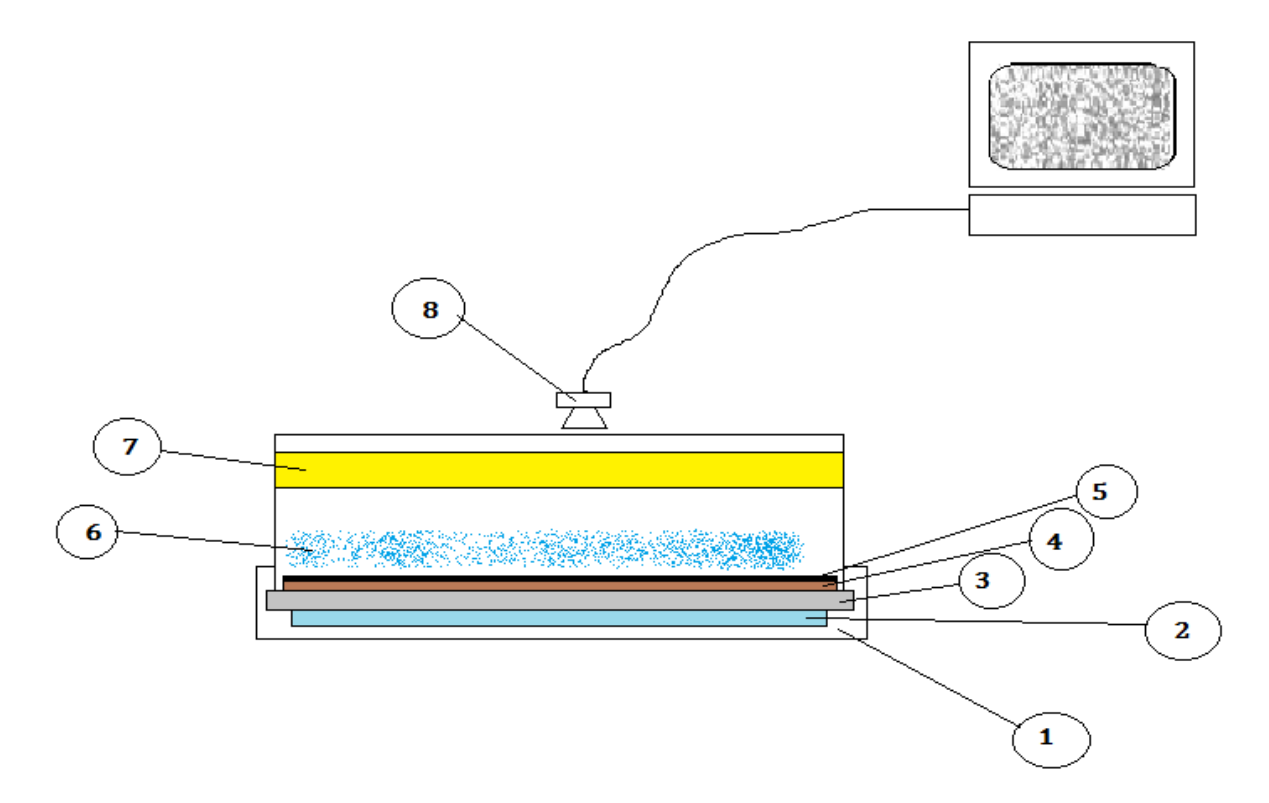

Obr. č. 8.1 Mlžná komora složená z polystyrenové nádoba na suchý led (1), vrstvy suchého ledu (2), hliníkového plechu (3), kartonu (4), černého papíru (5), podchlazené nasycené páry isopropanolu (6), plsti napuštěné isopropanolem (7), CCD kamery (8).

#### **8.1.2. Postup měření**

1. Kolem celého okraje akvária naneste těsnící tmel (pro pozdější vzduchotěsné uzavření nádoby).

2. Pomocí pipety navlhčete isopropanolem (cca 150 – 200 ml) plstěnou látku uvnitř akvária. Trochu isopropanolu nalijte i na černou stranu hliníkového krytu, tak aby nevytékala pryč**.** 

**Pozor! Nenasávejte isopropanol do pipety ústy!!!** Použijte gumový balonek**. Isopropanol je hořlavá, těkavá látka, vyvarujte se otevřeného plamene!!!**

3. Okamžitě po naplnění komory isopropanolem přiložte akvárium na hliníkový kryt a pomocí přečnívajícího tmelu vzduchotěsně utěsněte.

4. Nechte asi 15 minut stát. Vytvoří se podchlazené nasycené páry isopropanolu.

5. Během této doby propojte podsvětlovací lampu se zdrojem. Rozsviťte a postavte jí zboku vedle nádoby.

6. Zapněte počítač a spusťte program μEye, který ovládá CCD kameru. Po naběhnutí programu, zaostřete kameru. Kameru zaostříme tak aby když je položená na horní stěně nádoby zobrazovala černé dno. Využijte při tom bílého proužku se stupnicí.

7. Požádejte o suchý led. Doneste jej z mrazáku a pomocí připravené umělohmotné nádobky nasypejte a rozprostřete cca 1 cm vrstvu suchého ledu do polystyrenové nádoby.

**Nedotýkejte se suchého ledu holýma rukama!** Hrozí nebezpečí popálení.

8. Opatrně postavte nádobu kovovou plochou na suchý led (nesmí dojít k porušení těsnosti). Počkejte, až se začne tvořit mlha (DO 5 minut). Pokud začnou dovnitř nádoby pronikat oblaky sražené vody, dotěsněte nádobu. Během čekání dolaďujte CCD kameru a snažte se seznámit s ovládacím programem.

9. Když se začne tvořit mlha a jsou vidět dráhy částic, pokuste se je zaznamenat pomocí CCD kamery na cca 3 minutovou videosekvenci.

10. Videosekvenci uložte na pevný disk počítače.

11. Zkopírujte data na vlastní flash disk. Doma si přehrajete video např. v programu VirtualDub, který je k dispozici ke stažení na webových stránkách PřF.

# **8.2 Řešení úlohy**

## **8.2.1 Teorie k zobrazování drah nabitých částic**

"První komoru tohoto typu sestrojil roku 1939 A. Langsdorf, ale v rozsáhlé míře se začala používat její zdokonalená verze až po roce 1950. Vrstva přesycené páry se vytváří tak, že horní víko komory je zahříváno topnou spirálu (topná spirála nemusí být, důležité je vytvořit co největší rozdíl teplot), zatímco dno má velmi nízkou teplotu. Ochlazuje se např. tuhým oxidem uhličitým  $CO_2$  (tzv. suchý led). V horní části jsou páry nenasycené, ale těsně nade dnem je vrstva přesycených par. Právě tam může dojít ke kondenzaci na vzniklých iontech a ke zviditelnění drah částic. Stopy jsou ještě více zvýrazněny vhodným osvětlením." [9]

Zde uvádím odkaz na stránku, která pomůže při určování typu částic a událostí: <http://herodes.feld.cvut.cz/mereni/dema/komora/>

# **8.2.3 Příklad řešení zadané úlohy**

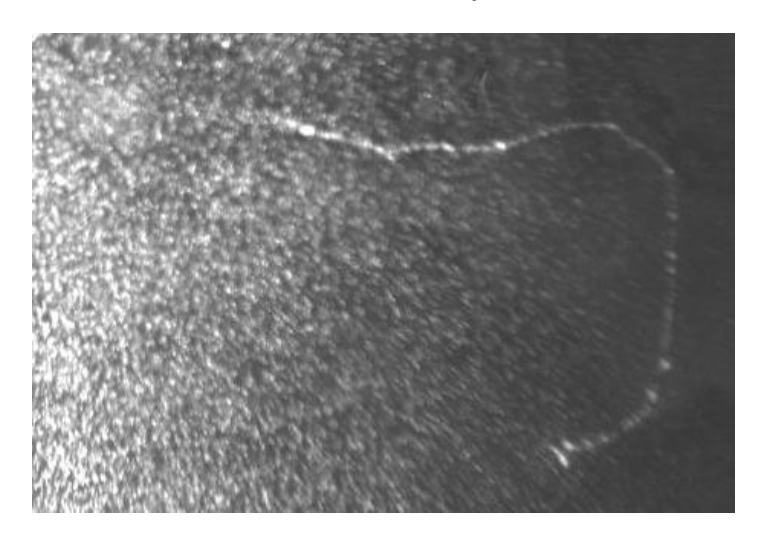

**Obr. č. 8.2** Dráha částice pravděpodobně elektronu s malou energií

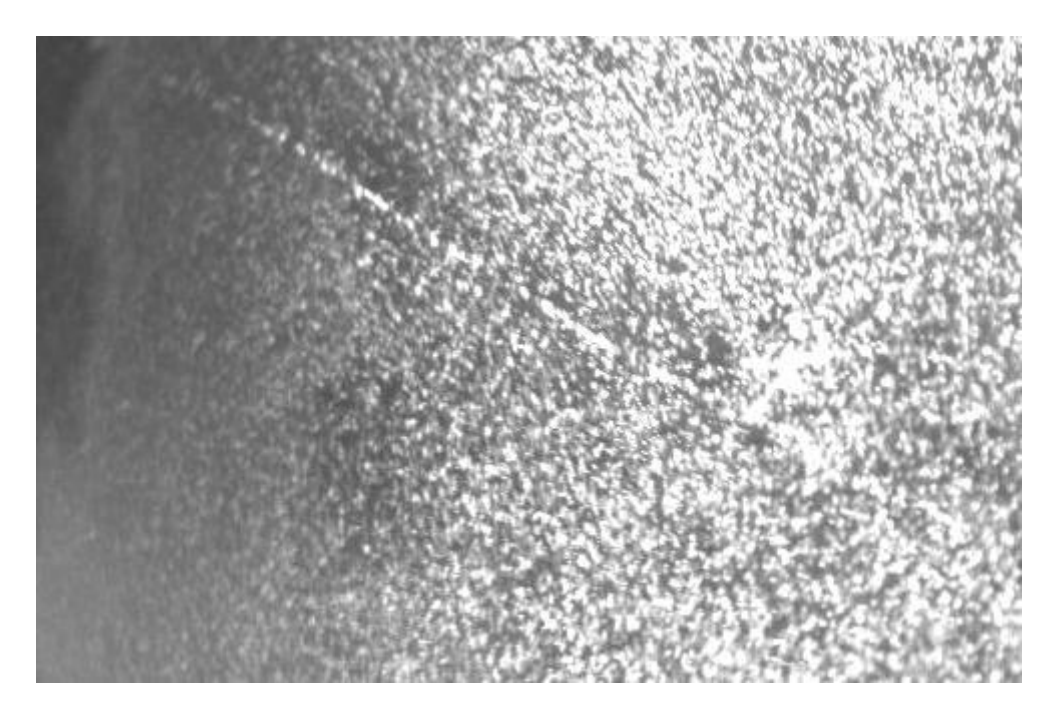

**Obr. č. 8.3** Dráha mionu

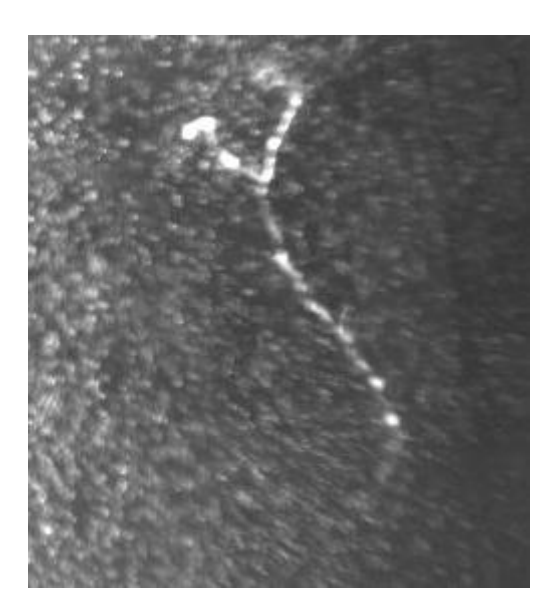

**Obr. č. 8.4** Dráha částic, kde došlo k nárazu do elektronu

#### **Diskuze**

K experimentu by se mohlo dál lepší podsvícení, ale i přesto byly dráhy částic dobře viditelné.

#### **Závěr**

Vytvořil jsem mlhu v mlžné komoře a pozoroval dráhy nabitých částic.

#### **Použitá literatura**

[9]<http://www.cez.cz/edee/content/microsites/urychl/k23.htm> 17.11.2014

[10]<http://observatory.cz/static/vystavy/castice/5-komora.php> 30.11.2014

#### **8.3 Poznámky pro přednášejícího**

Bez podsvícení není mlha vůbec vidět.

Když mlžná komora netěsní, nebo nejsou vidět dráhy, je třeba přilít isopropanol a znovu utěsnit.

Větrat prostory, kde se pracuje se suchým ledem, kvůli zvýšené koncentraci CO<sub>2</sub>.

Dobré by bylo dát vedle akvária určitý známý zdroj nabitých částic (alfa nebo beta zářič). Úlohu lze potenciálně rozšířit vytvořením homogenního magnetického pole (např. párem Helmholtzových cívek) a ze zakřivení drah elektronů určovat jejich kinetickou energii.

# **9. Stínění beta záření**

### **9.1 Zadání úlohy**

Změřte dolet beta záření/maximální energii beta záření měřením poklesu plošné aktivity beta zářiče při stínění hliníkovou folií.

### **9.1.1. Použité měřicí přístroje**

Digitální monitor kontaminace LB124 Scint, beta zářič <sup>90</sup>Sr, stínící destičky z tenké hliníkové folie, latexové rukavice

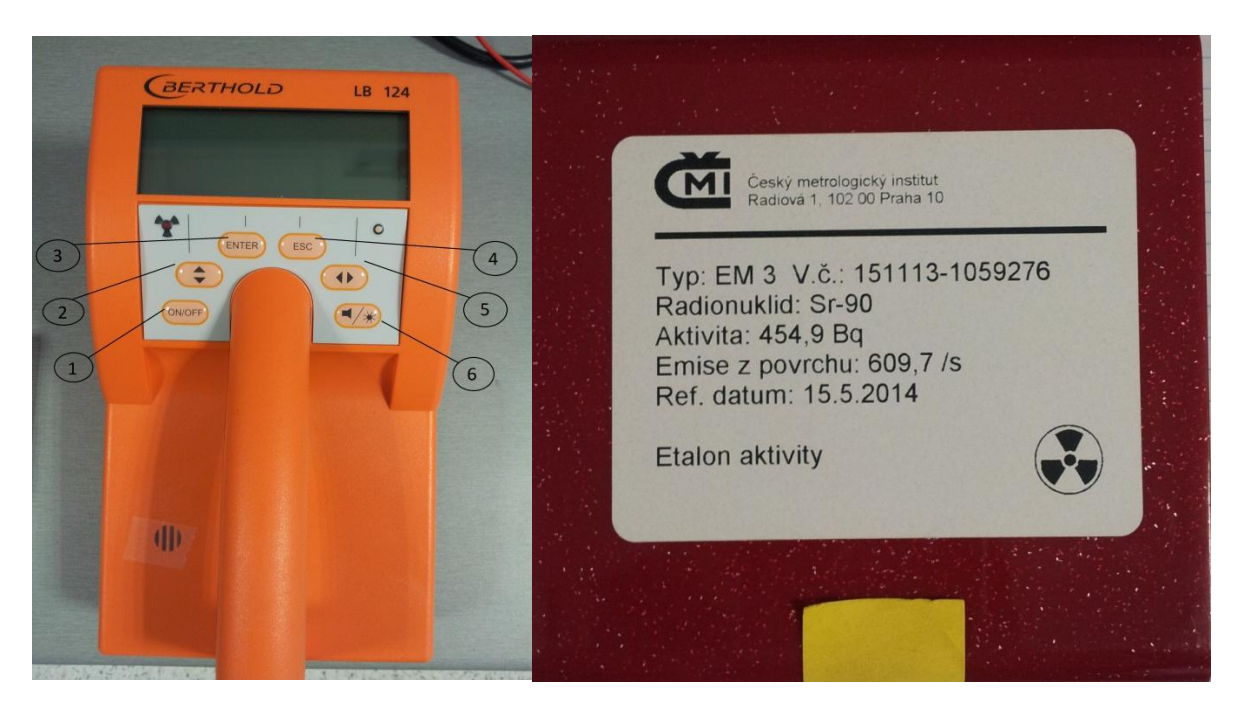

**Obr. č. 9.1** Digitální monitor kontaminace LB124 Scint, tlačítko on/off (1), tlačítko posuvu kurzoru, posouvá kurzor nahoru nebo dolů (2), výběr položky nabídky, potvrzení zadání a spuštění měření (3), tlačítko opuštění nabídky (4), tlačítko posuvu kurzoru, posouvá kurzor vpravo nebo vlevo (5), aktivace, vypnutí bzučáku a LCD osvětlení (6) a etiketa etalon radionuklidu Sr-90.

#### **9.1.2. Postup měření**

1. Ze spodní části (dna) přístroje odstraňte transportní ochranu

2. Přístroj zapněte pomocí tlačítka ON/OFF (1).

3. Tlačítkem posouvajícím kurzor nahoru a dolu (2) si nastavíme náš radionuklid (Sr-90) na přístroji Sr-90+

4. Poté proveďte měření pozadí a zaznamenejte si jej. Tuto hodnotu bude monitor automaticky odečítat od každého měření. Stisknutím tlačítka ESC (4) se dostanete do menu, kde šipkou dolů (2) vyberete pozadí (Background)… a potvrdíte ENTER (3). Poté znovu stisknete ENTER (3).

5. Po naměření pozadí (30s) měřák pípne, dvakrát kliknete ESC (4).

6. Vezměte radionuklid (**POZOR! Tento radionuklid není chráněný proti otěru. Vždy při manipulaci s tímto vzorkem používejte latexové rukavice**. Během experimentu zásadně nekonzumujte žádné potraviny ani nápoje, léky. Po skončení experimentu odložte použité rukavice do předem určené nádoby, umyjte si ruce a nechte vyučujícího zkontrolovat kontaminaci rukou a oblečení) položte na určené místo (určí vedoucí praktika).

7. Změřte si tloušťku stínící folie.

8. Změřte aktivitu bez hliníkové folie.

8. Těsně nad radionuklid přiložte měřicí přístroj a zmáčkněte ENTER (3), tím spustíte měření. Měření trvá 120s.

9. Položte jednu vrstvu hliníkové fólie na radionuklid a opakujte bod 8.

10. Postupně přidávejte další vrstvy, provádějte měření, dokud přístroj nebude ukazovat aktivitu na úrovni pozadí.

11. Uložte zářič zpět do sáčku a do krabičky, nasuňte na přístroj transportní ochranu a zavolejte vedoucího.

12. Odložte rukavice do určené nádoby a nechte vedoucího zkontrolovat kontaminaci vašich rukou a oděvu.

#### **9.1.3 Určení požadovaných veličin**

Dolet beta záření (*Rmax*) vypočteme podle vztahu

$$
R_{max} = \frac{(0.526E_k - 0.24)}{\rho} \tag{9.1}
$$

kde *E<sup>k</sup>* =2.28 je kinetická energie elektronů v [MeV] a *ρ* = 2,7 je hustota hliníku v g/cm3

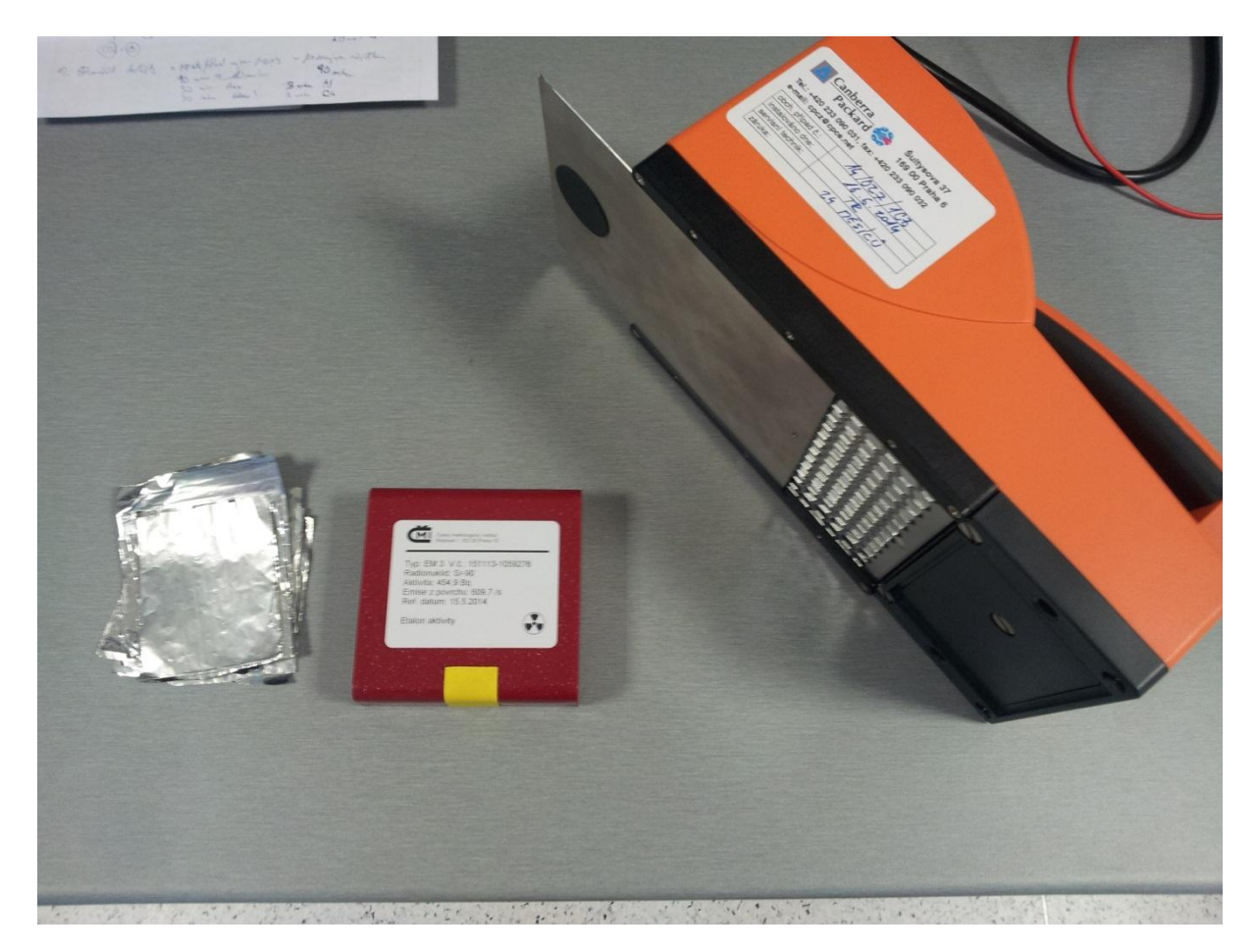

**Obr. č. 9.2** Měřicí přístroj, radionuklid, hliníkové fólie

#### **9.2 Řešení úlohy**

#### **9.2.1 Teorie ke stínění beta záření**

"Ionizující záření interaguje s okolním látkovým prostředím různě. Může nastat jeho absorpce, rozptyl, konverze na jiné druhy záření aj. Vhodný stínicí materiál může podstatně snížit intenzitu záření, někdy ho dokonce odstíní úplně. Pravděpodobnost, že určitá částice ionizujícího záření pronikne až za bariéru, bude nižší, jednak když tloušťka stínicí vrstvy bude větší nebo bude-li stínicí vrstva tvořena materiálem o vyšší hustotě částic. Poločas rozpadu 90Sr je 28,90 let a maximální energie je 0,546 megaelektronvoltů." [12]

 $Sr \rightarrow \frac{90}{Y} + e + \overline{v_e}$ 

 $90Y \rightarrow 90Zr + e + \overline{v}_e$  (maximální energie 2,28 MeV, poločas rozpadu 64 hodin)

### **9.2.2 Příklad řešení zadané úlohy**

Naměřená hodnota pozadí je 0 Bq/cm<sup>2</sup>.

Naměřená povrchová aktivita bez stínění je 6,21 Bq/cm<sup>2</sup>.

| <b>Číslo</b>            | <b>Aktivita</b> | Šířka stínící  | Číslo  | <b>Aktivita</b> | Šířka stínící |
|-------------------------|-----------------|----------------|--------|-----------------|---------------|
| měření                  | $[Bq/cm^2]$     | vrstvy<br>[mm] | měření | $[Bq/cm^2]$     | vrstvy [mm]   |
| 1                       | 6,10            | 0,01           | 11     | 3,50            | 0,11          |
| $\boldsymbol{2}$        | 5,40            | 0,02           | 12     | 3,70            | 0,12          |
| 3                       | 5,27            | 0,03           | 13     | 3,30            | 0,13          |
| $\overline{\mathbf{4}}$ | 5,17            | 0,04           | 14     | 3,60            | 0,14          |
| 5                       | 4,60            | 0,05           | 15     | 3,40            | 0,15          |
| 6                       | 4,50            | 0,06           | 16     | 3,30            | 0,16          |
| 7                       | 4,20            | 0,07           | 17     | 3,20            | 0,17          |
| 8                       | 4,07            | 0,08           | 18     | 3,10            | 0,18          |
| 9                       | 3,84            | 0,09           | 19     | 2,80            | 0,19          |
| 10                      | 3,60            | 0,10           | 20     | 2,50            | 0,20          |

**Tabulka 9.1** Naměřené hodnoty

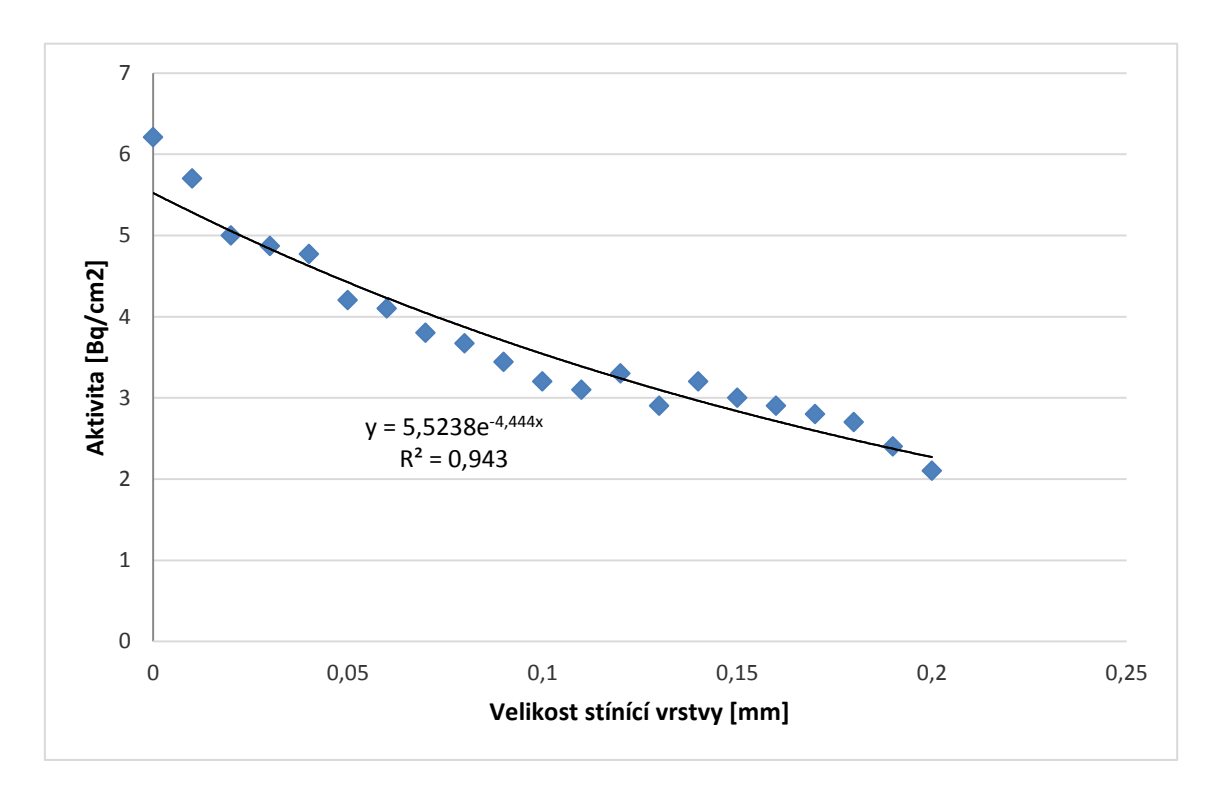

**Graf č. 9.1** Závislost plošné aktivity na velikosti stínící vrstvy

## **Diskuze**

Tloušťka stínící vrstvy nebyla dostatečně silná, na proměření celé závislosti počtu elektronů prošlých látkou na tloušťce stínící vrstvy.

#### **Závěr**

Dolet elektronů nebylo možno v délce praktik změřit, kvůli nevhodné tloušťce stínícího plechu.

Teoretický dolet beta záření s energií 2,28 MeV je 3,55 mm.

#### **9.3 Poznámky pro vyučujícího**

Je potřeba mít k dispozici hliníkové plechy o tloušťce řádu 0,3 mm, aby bylo možno proměřit křivku doletu do konce a s rozumným rozlišením.

Doporučuji rozšíření úlohy o a) měděné, železné, olověné folie, b) o zářič s jinou maximální energií beta záření a provedení srovnání doletů pro dvě různé energie.

#### **Použitá literatura**

- [11] Úlehla, Suk, Trka: Atomy, jádra, částice, Academia Praha 1990
- [12] <http://kdt-38.karlov.mff.cuni.cz/shielding/theory.html#theory> 18.11.2014
- [13] <http://cs.wikipedia.org/wiki/Stroncium> 23.11.2014

# **10. Lineární součinitel zeslabení**

### **10.1 Zadání úlohy**

Proměřte absorpci gama záření z <sup>60</sup>Co v různých materiálech. Pomocí měření dávkového příkonu ověřte exponenciální pokles intenzity gama záření s tloušťkou stínícího materiálu (olovo, ocelový plech). Proměřte lineární součinitel zeslabení u dalších dvou materiálů (měď, hliník).

### **10.1.1. Použité měřicí přístroje**

Radiagem 2000, radionuklid Co-60, stavitelný stojan, stínící destičky z různých materiálů (Pb,Al,Fe) s různou tloušťkou, posuvné měřidlo

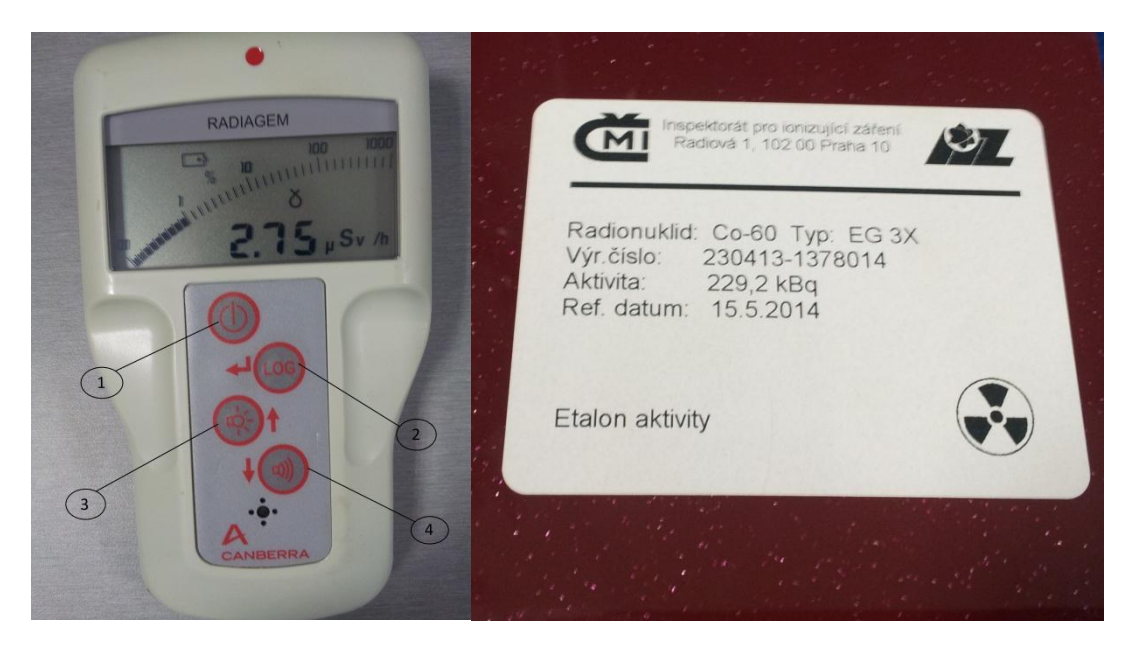

**Obr. 10.1** Radiogem (tlačítko On/Off (1), tlačítko LOG záznamu dat a potvrzovací tlačítko (2), tlačítko osvětlení displeje a šipka nahoru (3), tlačítko bzučáku a šipka dolu (4), Cobalt 60.

#### **10.1.2. Postup měření**

1. Zapněte přístroj Radiagem podržením tlačítka ON/OFF.

2. Po spuštění přístroje, zmáčkněte najednou tlačítka ON/OFF, osvětlení a bzučák. Tímto jste si zpřístupnili parametry systému zadávání přístupového kódu.

3. Na displeji se zobrazí čtyři nuly, šipkami nastavte kód 2000. Postupně potvrzujte tlačítkem LOG.

4. Poté si nastavíme čas měření podržením tlačítek LOG a osvětlení. Můžeme nastavovat v rozmezí 0 -255s šipky nahoru, dolu a potvrdíme tlačítkem LOG. Pro naše měření nastavte 120s.

5. Podržíte tlačítko LOG, vyskočí vám číslo místa v paměti, kam se uloží měření a to nastavte na 0001 a znovu podržíte LOG.

6. Proměřte pozadí. Podržíte tlačítko LOG, na displeji se zobrazí číslo měření. To potvrdíte tlačítkem LOG. Jakmile potvrdíte číslo měření, přístroj začíná měřit (2 minuty). Po naměření přístroj pípne. Hodnotu si zaznamenejte. Poté podržením LOG se hodnota uloží do paměti.

7. Přístroj si zavěsíme na stavitelný stojan do takové výše, aby se pod něj akorát vešla vrstva deseti stínících destiček a radionuklid. Podle obr. č. 10.2.

8. Požádejte vedoucího praktika o radionuklid.

9. Z krabičky vyndejte radionuklid a vložte ho pod měřicí přístroj, změřte jeho aktivitu bez stínění, podobným postupem jako v bodu 6.

10. Během měření pozadí a aktivity bez stínění, si posuvným měřidlem proměřujte sílu stínících destiček. Olověné destičky jsou dost nepravidelné, proto každou z deseti destiček změřte aspoň pět krát. Železné, hliníkové a měděné stínící destičky stačí změřit každou jenom jednou.

11. Po naměření pozadí položte na radionuklid jednu proměřenou stínící destičku a zopakujte bod 6. Zaznamenejte celkovou šířku stínící vrstvy a dávkový příkon. Přidejte další stínící destičku stejného materiálu bod 6. a zaznamenejte šířku vrstvy a příkon atd.

12. Měření proveďte pro deset olověných a poté pro deset ocelových destiček. Poté si zvolte libovolnou vrstvu hliníkových a následně měděných destiček. U měděného a hliníkového stínění proveďte měření jen pro jednu vámi stanovenou vrstvu destiček daného materiálu (nezapomente změřit šířku destiček).

#### **10.1.3 Určení požadovaných veličin**

V případě že, bychom naměřili hodnotu pozadí větší než 0, je třeba tuto naměřenou hodnotu odečíst z každého měření dávkového příkonu.

Pro aktivitu záření platí vztah

$$
I_x = I_0 e^{-\mu x} \tag{10.1}
$$

a z něj si vypočítáme lineární součinitel zeslabení *µ*, *I<sup>0</sup>* je aktivita bez stínění, *x* je síla stínící vrstvy a *Ix* je aktivita s naším stíněním.

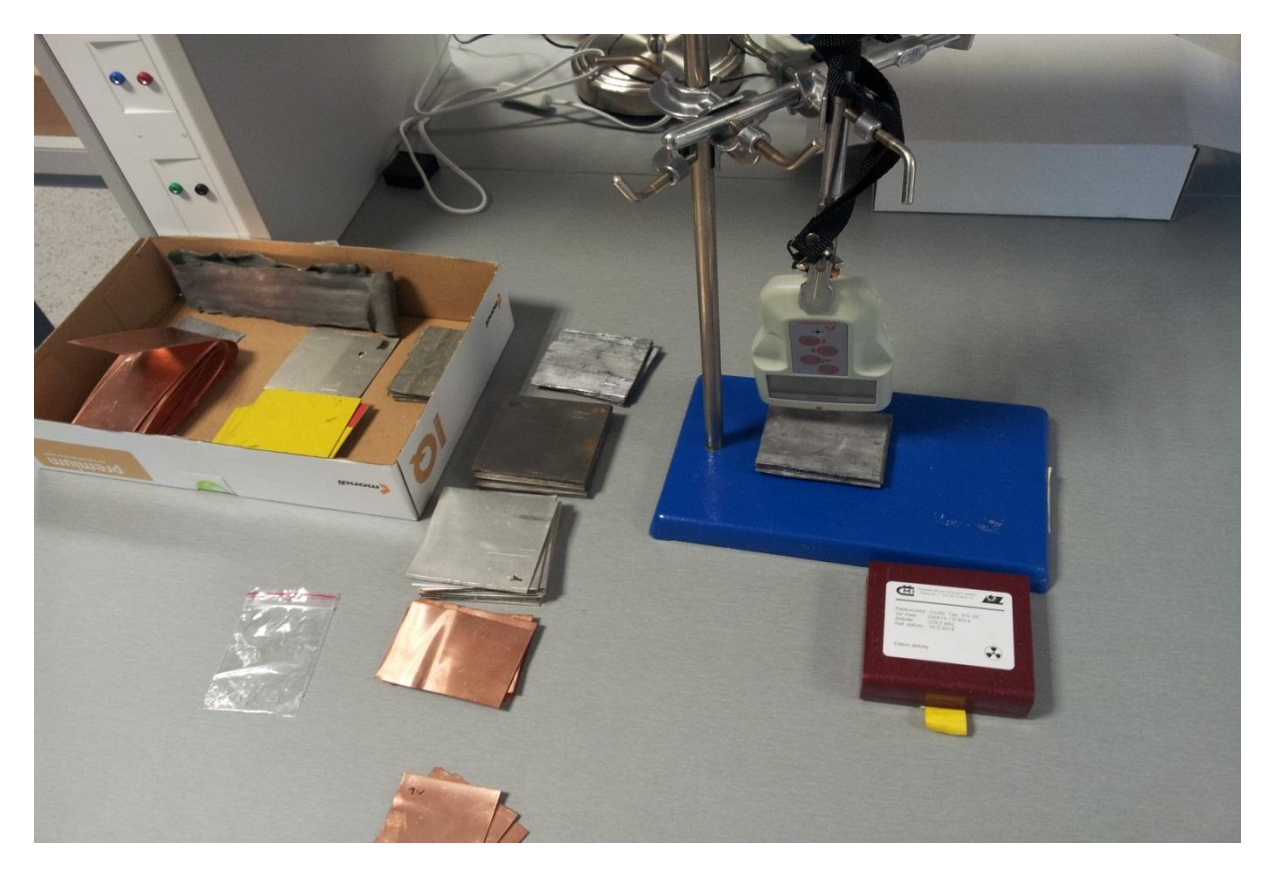

**Obr.10.2** Sestavený experiment

#### **10.2 Řešení úlohy**

#### **10.2.1 Teorie ke stínění gama záření**

["Beta rozpad](http://cs.wikipedia.org/wiki/Z%C3%A1%C5%99en%C3%AD_beta) [kobaltu-](http://cs.wikipedia.org/wiki/Kobalt)60<sup>60</sup>Co na [nikl-](http://cs.wikipedia.org/wiki/Nikl)60<sup>60</sup>Ni, při kterém v prvním stupni nejprve jádro [kobaltu](http://cs.wikipedia.org/wiki/Kobalt) vyšle [částici β](http://cs.wikipedia.org/wiki/%C4%8C%C3%A1stice_beta) (tedy elektron e<sup>-</sup>) a [elektronové](http://cs.wikipedia.org/wiki/Elektron) [antineutrino](http://cs.wikipedia.org/wiki/Antineutrino) v<sub>e</sub> a přemění se na jádro [niklu](http://cs.wikipedia.org/wiki/Nikl) v excitovaném stavu:

 ${}^{60}Co \rightarrow {}^{60}Ni^* + e^- + \overline{\nu}_e.$ 

Potom se nově vzniklé excitované [jádro](http://cs.wikipedia.org/wiki/Atomov%C3%A9_j%C3%A1dro) zbaví přebytečné [energie](http://cs.wikipedia.org/wiki/Energie) vyzáření kvanta záření gama:

 ${}^{60}\text{Ni}^*$   $\rightarrow$   ${}^{60}\text{Ni}$  +  $\gamma$ .

Vyzářená kvanta záření gama mají v tomto případě energii buď 1,17 [MeV](http://cs.wikipedia.org/wiki/Elektronvolt) nebo 1,33 [MeV](http://cs.wikipedia.org/wiki/Elektronvolt) (tomu odpovídá vlnová délka 1,06 pm nebo 0,93 pm).[14]

**Záření gama** nejlépe odstíní materiály s velkou hustotou, např. olovo, případně též beton. Olověné zástěny, olověné obložení se často používá v lékařství. V olověných obalech se přechovávají zářiče." [15]

### **10.2.2 Příklad řešení zadané úlohy**

Naměřená hodnota pozadí je 0 [µSv/h].

Naměřená hodnota dávkového příkonu bez stínění je 62,5 [µSv/h].

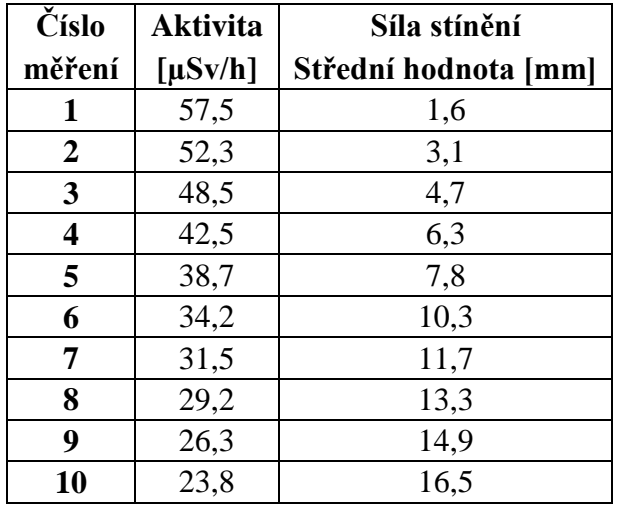

**Tabulka 10.1** Naměřené hodnoty pro olověné stínění

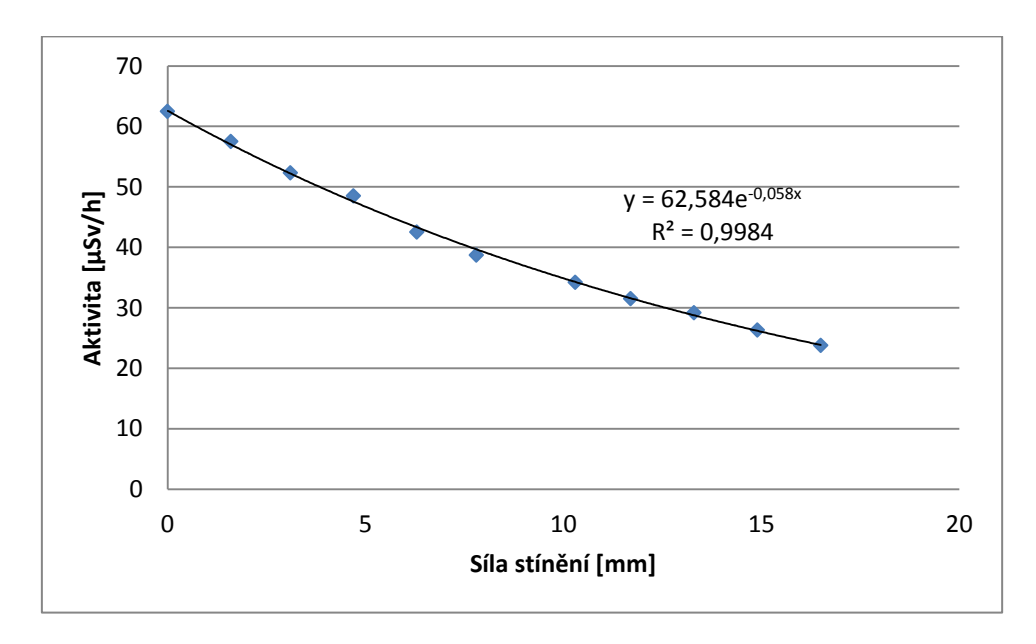

**Graf č. 10.1** Závislost povrchové aktivity na síle stínění pro olovo

| Číslo            | Aktivita     | Síla stínění |
|------------------|--------------|--------------|
| měření           | $[\mu Sv/h]$ | [mm]         |
| 1                | 59,8         | 1,4          |
| $\boldsymbol{2}$ | 60,2         | 2,8          |
| 3                | 53,2         | 4,1          |
| 4                | 55,8         | 5,5          |
| 5                | 53,2         | 6,9          |
| 6                | 51,5         | 8,3          |
| 7                | 50,2         | 9,6          |
| 8                | 47,9         | 10,9         |
| 9                | 47           | 12,3         |
| 10               | 45,4         | 13,7         |

**Tabulka 10.2** Naměřené hodnoty pro železné stínění

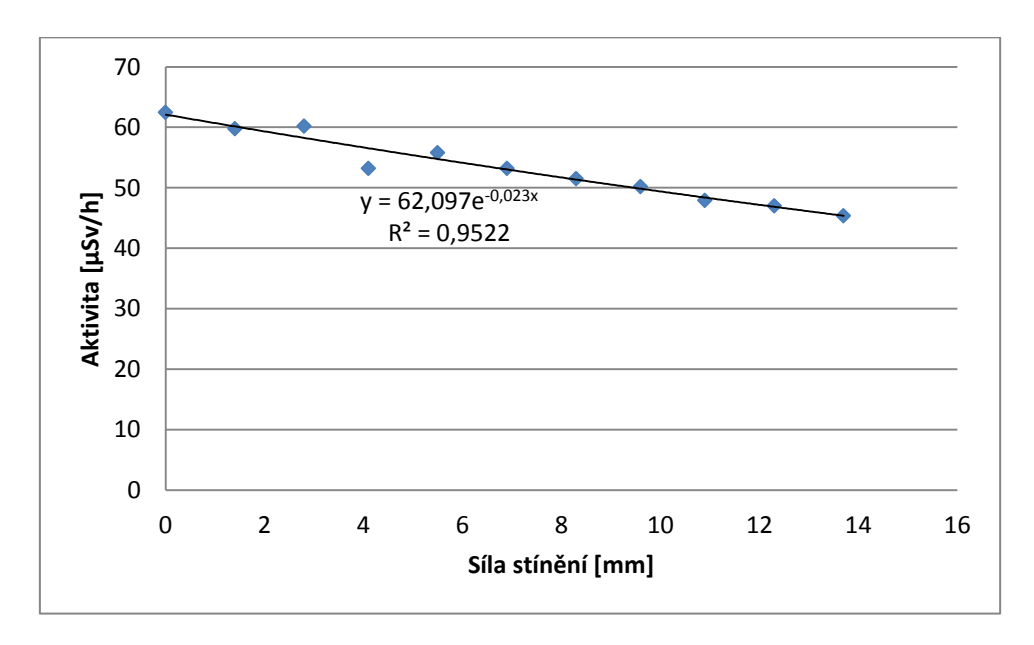

**Graf č. 10.2** Závislost povrchové aktivity na síle stínění pro železo

**Tabulka 10.3** Naměřené hodnoty pro zvolenou vrstvu hliníkového stínění

| Číslo  | <b>Aktivita</b> | Střední hodnota síly |
|--------|-----------------|----------------------|
| měření | [Bq/cm2]        | stínění [mm]         |
|        | 58,1            | 10.4                 |

**Tabulka 10.4** Naměřené hodnoty pro zvolenou vrstvu měděného stínění

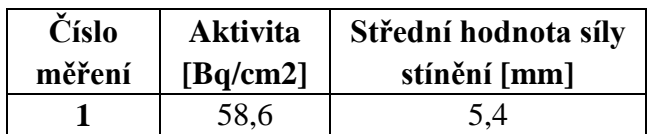

### **Diskuze**

Naměřil jsem lineární součinitel zeslabení olova  $\mu_{Pb} = 0.05848 \pm 0.00095$ m<sup>-1</sup>, oceli  $\mu_{Fe} =$  $0,0229087 \pm 0,00050$  m<sup>-1</sup>. Koeficient determinace z měření prokázal ( $R^2 = 0,998$  u olova a  $R^2 = 0.952$ ) shodu s teoretickým předpokladem, že se jedná o exponenciální pokles intenzity *γ*-záření s rostoucí tloušťkou stínící vrstvy. Ni60, produkt rozpadu Co60 emituje gama záření 2 různých energií, nejedná se tedy o čistě jedoexponenciální, ale dvouexponenciální pokles. Ale díky blízkosti energií, se součinitele zeslabení neliší dostatečně na to, aby to bylo touto technikou měření pozorovatelné.

### **Závěr**

Naměřil jsem lineární součinitel zeslabení olova  $\mu_{Pb} = (0.05848 \pm 0.00095) \text{ m}^{-1}$ 

a oceli  $\mu_{Fe} = (0.02291 \pm 0.00050) \text{ m}^{-1}$ .

Lineární součinitel zeslabení hliníku je  $\mu_{Al} = (0.03048 \pm 0.00029) \text{ m}^{-1}$ 

Lineární součinitel zeslabení mědi je  $\mu_{Cu} = (0.05182 \pm 0.00096) \text{ m}^{-1}$ 

## **Použitá literatura**

[14] <http://kdt-38.karlov.mff.cuni.cz/shielding/theory.html#theory> 28.11.2014

[15] [http://cs.wikipedia.org/wiki/Z%C3%A1%C5%99en%C3%AD\\_gama](http://cs.wikipedia.org/wiki/Z%C3%A1%C5%99en%C3%AD_gama) 7.12.2014

## **10.3 Poznámky pro přednášejícího**

Mějte k dispozici 2 náhradní baterie typu AA. Před experimentem vždy zkontrolovat stav baterií v přístroji.

Doporučuji pořídit dostatečně silný zářič s monoenergetickým gama zářením.

## **11. Diskuze**

Sestavené experimenty sestávaly ze tří druhů. Za prvé experimenty, které zhotoveny a zakoupeny celé, jako již použitelná sada (Millikanův experiment, EPR, Franck-Hertzův experiment, Difrakce elektronů). Některé bylo potřeba dále doplnit a přizpůsobit (Měření Planckovy konstanty). Druhým typem z hlediska přípravy byly takové experimenty, u kterých byly na základě původní idee nakoupeny součástky a z nich posléze sestaven experiment a pracovní postup (Dolet beta záření, Měření lineárního součinitele zeslabení). Posledním typem byly experimenty, které byly sestaveny ze "zásob" nacházejících se přímo na pracovištích Ústavu fyziky a biofyziky, PřF (Zobrazování drah nabitých částic, Měření Rydbergovy konstanty).

Protože většinu přístrojů pro experimenty prvních dvou typů bylo potřeba získat pomocí výběrových řízení, nebyla vždy plná kontrola nad výslednými parametry vysoutěžených přístrojů. Z tohoto důvodu bylo potřeba přístroje otestovat a případně upravit pracovní postupy či cíle měření.

U všech typů úloh zároveň platil fakt, že skutečný test kvality připravených experimentů probíhá až během kurzu Fyzikální praktikum IV, kdy se např. ukazuje, která úloha (ne)snese ne vždy optimální zacházení v rukou studentů. Některé postupy se projevují příliš snadné nebo naopak příliš složité na vypracování během dvouhodinové dotace kurzu, a proto bude nutné je na základě praktických zkušeností vedoucího praktik přiměřeně upravit. Toto však nebylo možné v této práci předvídat a zpracovat.

# **12. Závěr**

U fyzikálních pokusů Millikanův experiment, Stanovení Planckovy konstanty, Stanovení Rydbergovy konstanty, Frank-Hertzův experiment, Difrakce elektronu, Elektronová paramagnetická rezonance, Zobrazování drah nabitých částic, Stínění beta záření a Lineární součinitel zeslabení jsem ve spolupráci s Marcelem [Fucimanem, Mgr. Ph.D.](https://wstag.jcu.cz/portal/prohlizeni/index.jsp?navigationalstate=JBPNS_rO0ABXctAAhzdGF0ZUtleQAAAAEAFC05MjIzMzcyMDM2ODU0Nzc1NjUzAAdfX0VPRl9f&pagenavigationalstate=H4sIAAAAAAAAAGNgYGBkkNMvyC8qSczRLyjKz8jJrErNy9TPzEtJrdDLKi7QNxBmZACp4iguSSxJ9U6tBPNEdC2NjIyNzY0MjM0sTE3MzU3NTI2BMgwAtAUtN1IAAAA*&type=portlet&phase=action&windowid=%2Fportal%2Fprohlizeni%2Findex.jsp%2F0&interactionstate=JBPNS_rO0ABXePAAZkZXRhaWwAAAABAAp1Y2l0ZWxJbmZvABBwcm9obGl6ZW5pQWN0aW9uAAAAAQA8Y3ouemN1LnN0YWcucG9ydGxldHMxNjgucHJvaGxpemVuaS51Y2l0ZWwuVWNpdGVsRGV0YWlsQWN0aW9uAA51Y2l0ZWxVY2l0aWRubwAAAAEABDU1ODkAB19fRU9GX18*) provedl zapojení, otestování a zkušební měření. Na základě těchto měření jsem vytvořil zadání, vzorová řešení a poznámky pro přednášejícího ke všem dostupným úlohám. Tyto úlohy jsou již používány ve Fyzikálním praktiku 4.

#### **Seznam použité literatury**

- [1] [http://fyzika.jreichl.com/main.article/view/708-millikanuv-pokus,](http://fyzika.jreichl.com/main.article/view/708-millikanuv-pokus) 15.11.2014.
- [2] Základy fysikálních měření I. Jaromír Brož a kolektiv 1967
- [3] HAJKO, V., aj. Fyzika v experimentech. 1. vyd. Bratislava: Veda, 1988. 23.11.2014
- [4] [http://cs.wikipedia.org/wiki/Rydbergova\\_konstanta,](http://cs.wikipedia.org/wiki/Rydbergova_konstanta) 15.11.2014
- [5]<http://fyztyd.fjfi.cvut.cz/2002/web/prispevky/sbornikpdfs/sbfh.pdf> 17.11.2014
- [6] BEISER A., Úvod do moderní fyziky 22.11.2014
- [7] [http://is.muni.cz/do/rect/el/estud/prif/js11/fyz\\_chem/web/fotony/EPR.htm 2.12.2014](http://is.muni.cz/do/rect/el/estud/prif/js11/fyz_chem/web/fotony/EPR.htm%202.12.2014)
- [8]<http://physics.ujep.cz/~mackova/De%20Broglie.pdf> 18.11.2014
- [9] [http://www.cez.cz/edee/content/microsites/urychl/k23.htm 17.11.2014](http://www.cez.cz/edee/content/microsites/urychl/k23.htm%2017.11.2014)
- Úlehla, Suk, Trka Atomy, jádra, ….
- [10]<http://observatory.cz/static/vystavy/castice/5-komora.php>30.11.2014
- [12] <http://kdt-38.karlov.mff.cuni.cz/shielding/theory.html#theory> 18.11.2014
- [13] <http://cs.wikipedia.org/wiki/Stroncium> 23.11.2014
- [14] <http://kdt-38.karlov.mff.cuni.cz/shielding/theory.html#theory> 28.11.2014
- [15] [http://cs.wikipedia.org/wiki/Z%C3%A1%C5%99en%C3%AD\\_gama](http://cs.wikipedia.org/wiki/Z%C3%A1%C5%99en%C3%AD_gama) 7.12.2014
- [16] Základy fysikálních měření II.A Jaromír Brož a kolektiv 1967

[17] D.Halliday – R.Resnick – J.Walker Fyzika Elektromagnetické vlny – Optika – Relativita

[18] D.Halliday – R.Resnick – J.Walker Fyzika Moderní fyzika